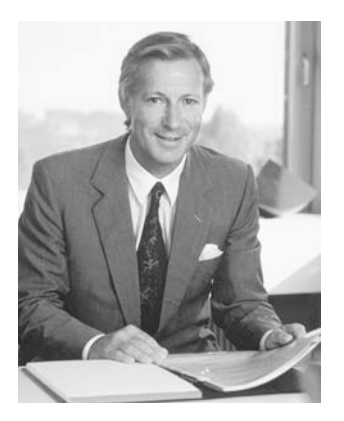

# "Ich garantiere Ihnen volle Zufriedenheit"

H.P. Annual.

**BERNINA®** 

Sie haben sich für **BERNINA** entschieden und damit eine sichere Wahl getroffen, die Sie **über Jahre begeistern** wird. Denn seit über 100 Jahren legt unsere Familie grössten Wert auf zufriedene Kundinnen und Kunden. Mir selbst ist es **ein persönliches Anliegen**, Ihnen Schweizer Präzision in höchster Vollendung, zukunftsgerichtete Nähtechnologie und einen umfassenden Kundenservice zu offerieren. Mit der **BERNINA activa 125** ist ein jugendliches, modernes Design in den Vordergrund gestellt und gleichzeitig grösster Kundennutzen in die Maschinen eingebaut, um somit Ihnen, liebe BERNINA-Kundin, lieber BERNINA-Kunde, **noch mehr Nähspass** zu vermitteln. Geniessen Sie das neue, kreative Nähen mit BERNINA: Unser vielfältiges Zubehör sowie **ideenreiche Näh-Publikationen** voller praktischer Tipps unterstützen Sie dabei. Machen Sie ebenfalls Gebrauch vom Dienstleistungs- und Serviceangebot unseres gut geschulten

### **BERNINA-Fachhandels**.

H.P. Ueltschi Inhaber BERNINA Nähmaschinenfabrik

Fritz Gegauf AG • BERNINA Nähmaschinenfabrik • CH-8266 Steckborn/Schweiz

## **Wichtige Sicherheitshinweise**

Beim Gebrauch eines elektrischen Gerätes sind folgende grundsätzliche Sicherheitsmassnahmen unbedingt zu beachten:

Lesen Sie vor dem Gebrauch dieses Nähcomputers alle Hinweise durch.

**Grundsätzlich sollte das Gerät bei Nichtgebrauch durch Herausziehen des Netzsteckers vom Stromnetz getrennt werden.**

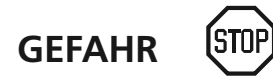

### **Zum Schutz gegen elektrischen Schlag:**

- 1. Den Nähcomputer nie unbeaufsichtigt stehen lassen, solange er am Stromnetz angeschlossen ist.
- 2. Nach Gebrauch und vor der Reinigung den Nähcomputer immer vom Stromnetz trennen.
- 3. Vor einem Glühlampenwechsel immer den Netzstecker ziehen. Nur Glühlampen des gleichen Typs verwenden (12 Volt/5 Watt).

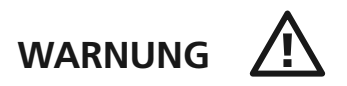

### **Zum Schutz gegen Verbrennungen, Feuer, elektrischem Schlag oder Verletzungen von Personen:**

- 1. Den Nähcomputer nicht als Spielzeug benutzen. Erhöhte Vorsicht ist geboten, wenn der Nähcomputer von Kindern oder in der Nähe von Kindern benutzt wird; auch bei Personen, die den Nähcomputer nicht sachgerecht bedienen können.
- 2. Dieser Nähcomputer darf nur zu dem in diesem Anleitungsbuch beschriebenen Zweck benutzt werden. Es ist nur das vom Hersteller empfohlene Zubehör zu verwenden.
- 3. Diesen Nähcomputer nicht benutzen, falls:
	- Kabel oder Stecker beschädigt sind
	- er nicht störungsfrei funktioniert
	- er fallengelassen oder beschädigt wurde
	- er ins Wasser gefallen ist. Bringen Sie den Nähcomputer ins nächstgelegene **BERNINA**-Fachgeschäft zur Überprüfung oder Reparatur.
- 4. Bei Gebrauch des Nähcomputers Lüftungsschlitze nicht blockieren und diese freihalten von Fusseln, Staub- und Stoffrückständen.

- 5. Finger von allen beweglichen Teilen fernhalten. Spezielle Vorsicht ist im Bereich der Nähmaschinennadel geboten.
- 6. Immer eine original **BERNINA-**Stichplatte benutzen. Eine falsche Stichplatte kann zu Nadelbruch führen.
- 7. Keine krummen Nadeln benutzen.
- 8. Während des Nähens den Stoff weder ziehen noch stossen. Das kann zu Nadelbruch führen.
- 9. Hauptschalter auf «0» bei Tätigkeiten im Bereich der Nadel wie Einfädeln, Nadel wechseln, Nähfuss wechseln und ähnliches.
- 10. Bei den im Anleitungsbuch aufgeführten Unterhaltsarbeiten wie Glühlampe wechseln usw. den Nähcomputer immer vom Stromnetz trennen.
- 11. Keine Gegenstände in Öffnungen des Nähcomputers stecken.
- 12. Den Nähcomputer nicht im Freien benutzen.
- 13. Den Nähcomputer nicht benutzen, wo Treibgasprodukte (Sprays) oder Sauerstoff verwendet werden.
- 14. Zum Ausschalten Hauptschalter auf «0» stellen und Netzstecker herausziehen.
- 15. Beim Trennen vom Stromnetz immer am Stecker und nicht am Kabel ziehen.
- 16. Es kann keine Haftung für eventuelle Schäden übernommen werden, die durch missbräuchliche Benutzung dieses Nähcomputers entstanden sind.
- 17. Dieser Nähcomputer ist doppeltisoliert. Verwenden Sie nur Original-Ersatzteile. Beachten Sie den Hinweis für die Wartung doppeltisolierter Produkte.

### **WARTUNG DOPPELT-ISOLIERTER PRODUKTE**

Ein doppeltisoliertes Produkt ist mit zwei Isolationseinheiten anstelle einer Erdung ausgestattet. Ein Erdungsmittel ist in einem doppeltisolierten Produkt nicht enthalten und sollte auch nicht eingesetzt werden. Die Wartung eines doppeltisolierten Produkts erfordert höchste Sorgfalt und beste Kenntnisse des Systems und sollte daher nur von qualifiziertem Personal vorgenommen werden. Verwenden Sie für Service und Reparatur nur Original-Ersatzteile. Ein doppeltisoliertes Produkt ist folgendermassen gekennzeichnet: «Doppelisolierung» oder «Doppeltisoliert».

Das Symbol || kann ebenfalls ein solches Produkt kennzeichnen.

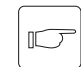

### **Sicherheitshinweise sorgfältig aufbewahren!**

Dieser Nähcomputer ist nur für den Haushaltsgebrauch bestimmt.

### **Details des Nähcomputers**

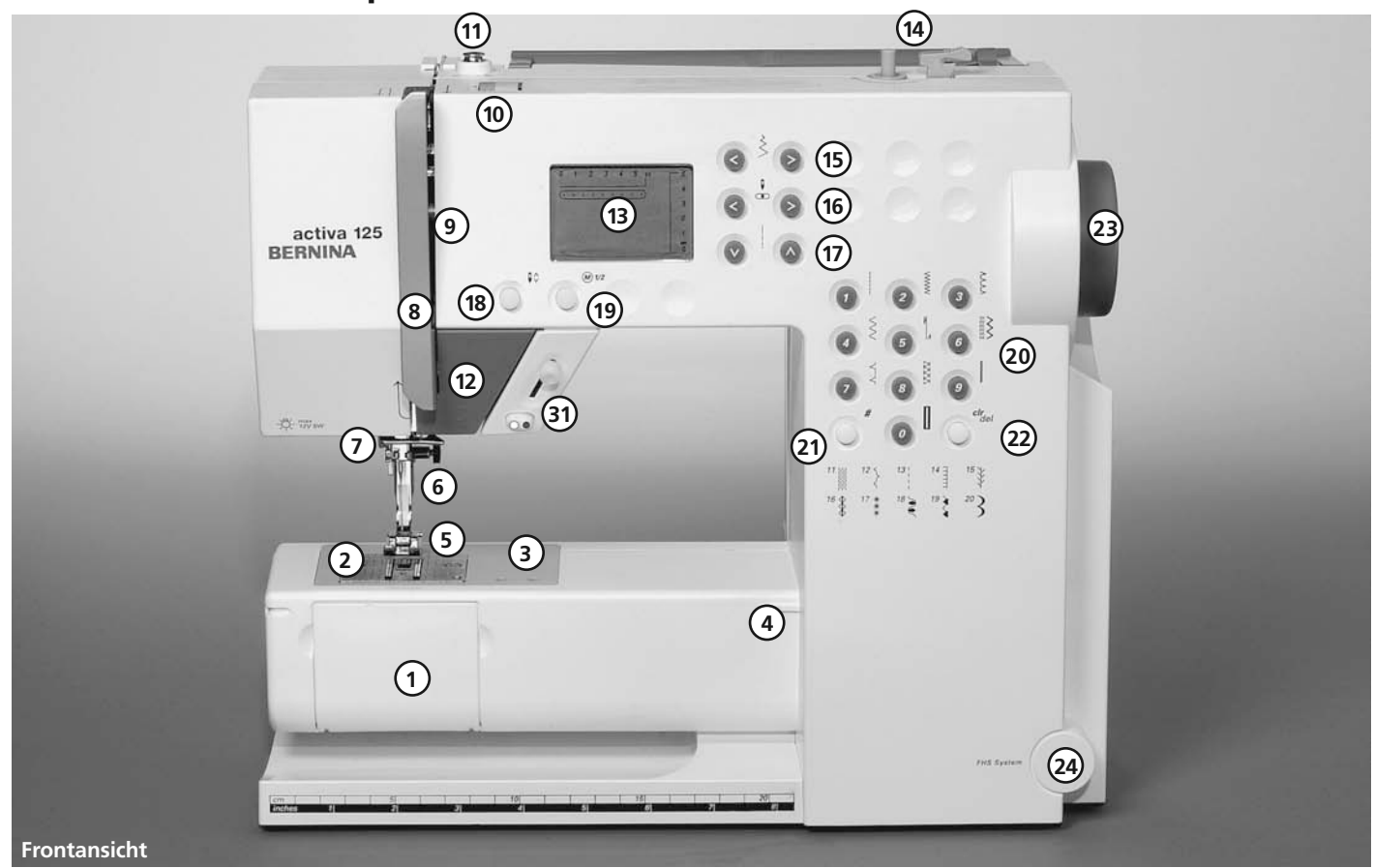

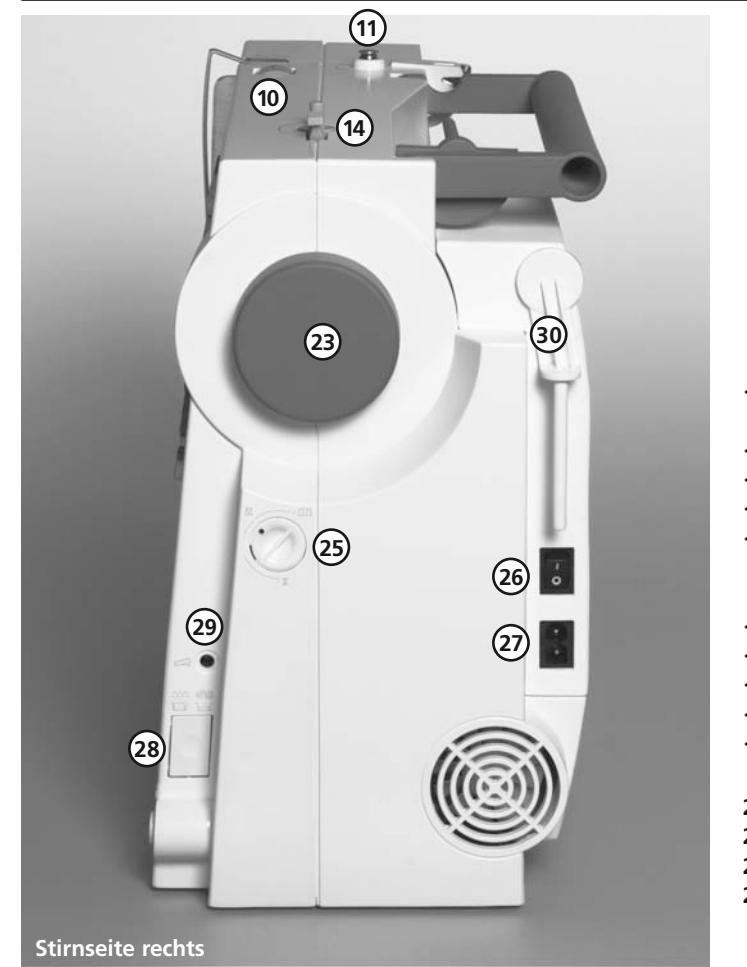

- **1 Klappdeckel**
- **2 Stichplatte**
- **3 Befestigung für Spezialgeräte**
- **4 Befestigung für Anschiebetisch**
- **5 Nähfuss**
- **6 Nadelhalter mit Befestigungsschraube**
- **7 Fadenführung**
- **8 Fadenhebelabdeckung**
- **9 Fadenführungskanal**
- **10 Fadenspannungs-Verstellrad**
- **11 Spulervorspannung**
- **12 Rückwärtstaste**
- **13 Bildschirm**
- **14 Spulereinrichtung mit Ein-/Aus-Schalter und Fadenabschneider**
- **15 Stichbreiten-Tasten**
- **16 Nadelpositions-Tasten**
- **17 Stichlängen-Tasten**
- **18 Nadelstopp oben/unten**
- **19 1 / 2 Motorengeschwindigkeit**
- **20 Stichwahl-Tasten**
- **21 Raute(#)-Taste**
- **22 clr/del-Taste**
- **23 Handrad**
- **24 Einstecköffnung für Nähfusslifter – FHS**
- **25 Balance-Verstellknopf**
- **26 Hauptschalter Ein/Aus**
- **27 Anschluss für Netzkabel**
- **28 Transporteurversenkung**
- **29 Anschluss für Fussanlasser**
- **30 Garnrollenhalter (stehend, drehbar)**
- **31 Start-Stopp-Einheit (optional)**

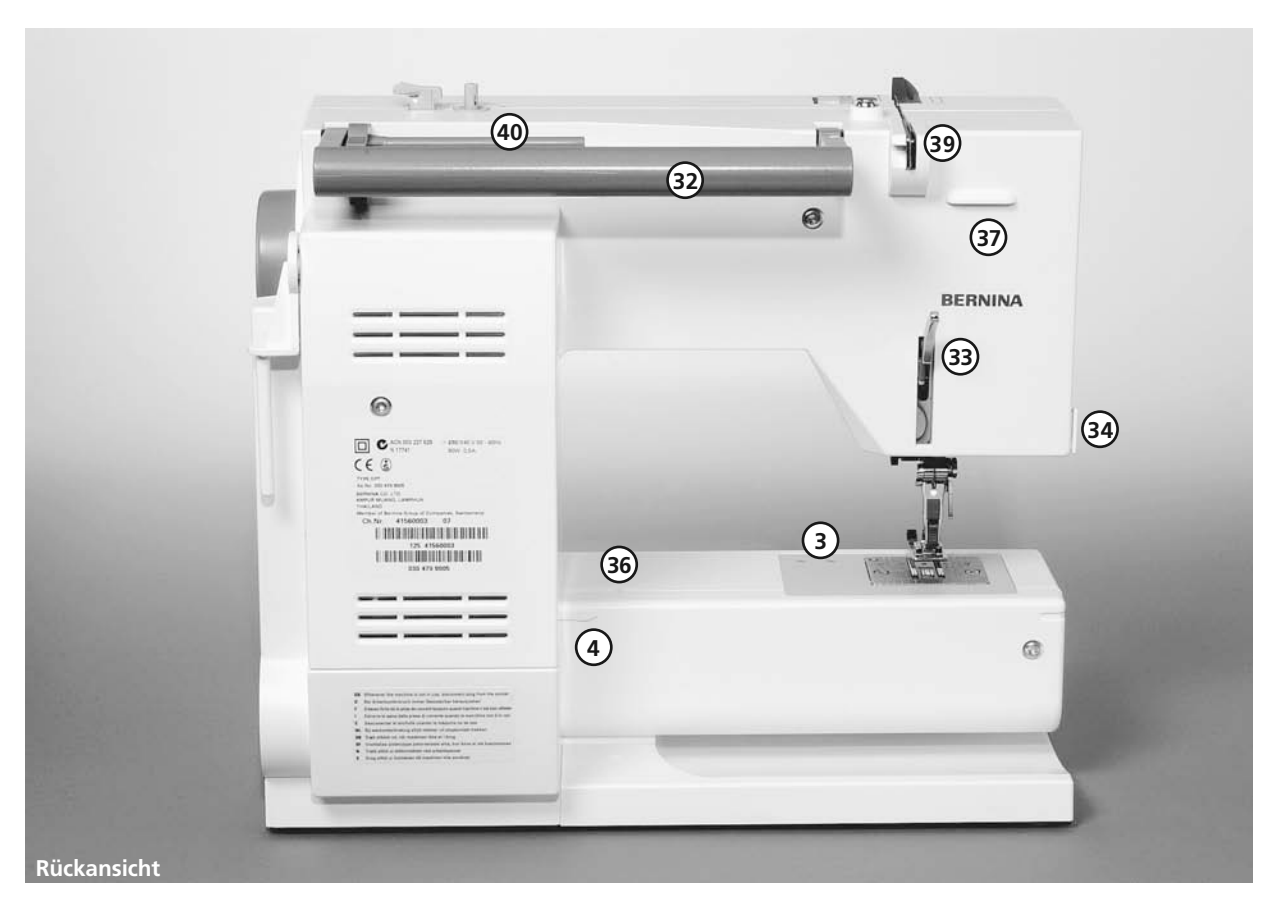

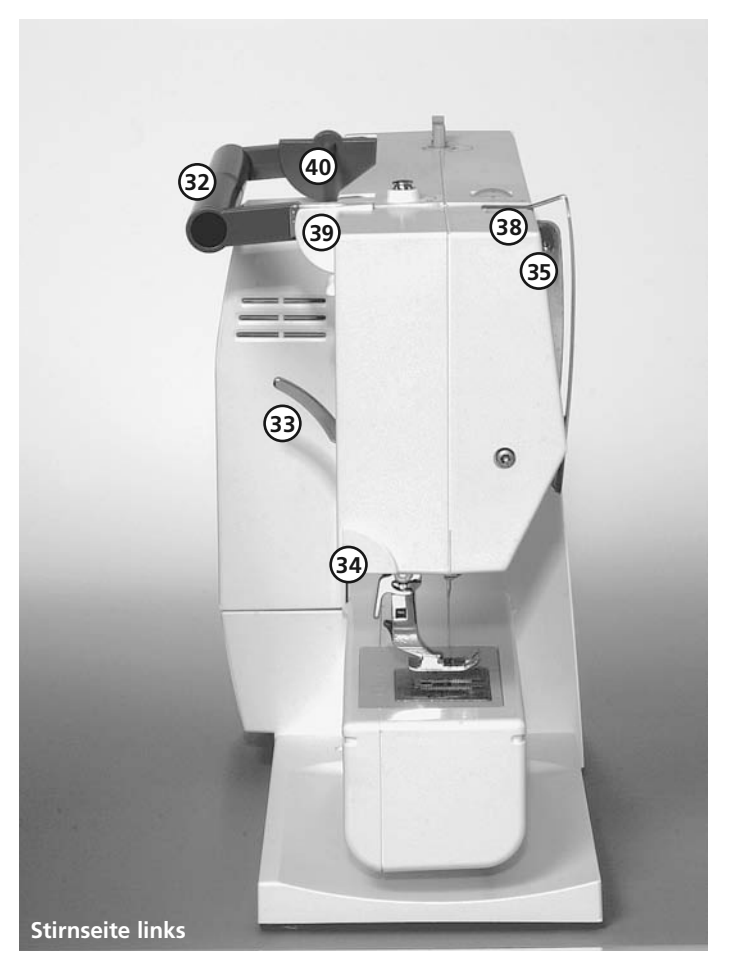

- **32 Tragegriff**
- **33 Nähfusslifter-Hebel**
- **34 Fadenabschneider**
- **35 Fadenhebel**
- **36 Loch für Stopfringbefestigung**
- **37 Befestigung für Zubehörbox**
- **38 Fadenspannscheibe**
- **39 Hintere Fadenführung**
- **40 Liegender Garnrollenhalter**

- Fussanlasser
- Bedienungsanleitung
- Netzkabel
- Garantieschein
- Stoffetui für Standardzubehör

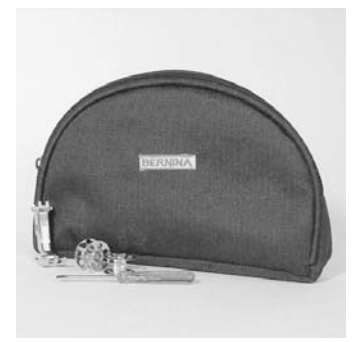

#### **Standardzubehör\*:**

4 Spulen (+ 1 in der Spulenkapsel der Maschine) Nadelsortiment 130/705H Pfeiltrenner Schraubenzieher Winkelschlüssel Torx Torxschrauber Pinsel Kantenlineal Höhenausgleich 3 Fadenablaufscheiben Schaumstoffteller

Rücktransport-Sohle Nr.1 Overlock-Sohle Nr.2 Knopfloch-Sohle Nr.3 Reissverschluss-Sohle Nr.4 Blindstich-Sohle Nr.5

\* kann je nach Markt unterschiedlich sein; Nähfuss-Sortiment siehe S. 24

### **Stoffhaube\*\***

- schützt vor Staub und Verschmutzung
- mit integriertem Zubehörfach

### **Zubehör Start-Stopp-Einheit\*\***

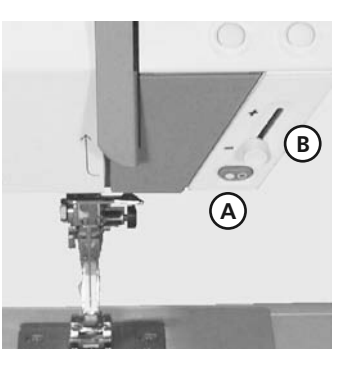

\*\* als Spezialzubehör erhältlich

Mit der Start-Stopp-Einheit kann der Nähvorgang von Hand betrieben werden.

- Start-Stopp-Taste **A** drücken = Nähvorgang eingeschaltet
- mit dem Geschwindigkeitsregler **B** kann die Nähgeschwindigkeit von Hand reguliert werden
- Nähvorgang unterbrechen oder beenden = Start-Stopp-Taste **A** nochmals drücken

**Hinweis: Wenn der Fussanlasser angeschlossen ist, kann der Nähvorgang nicht mit der Start-Stopp-Einheit betrieben werden.**

### **Zubehörbox\*\***

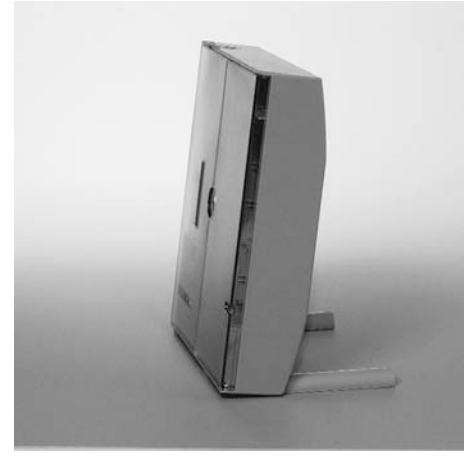

### **Zubehörbox frei aufstellen**

- die beiden Schwenkfüsse ausklappen bis sie einrasten
- Box frei aufstellen

#### **Zubehör unterbringen und aufbewahren**

Das Standardzubehör befindet sich im Plastikbeutel.

Die Box ist standardmässig ausgerüstet mit einer kleinen und einer grossen Schublade (**B** und **C**) sowie je einem Einschub für Fadenspulen **D** und Nähfüsse **E**. (Zusätzliche Einschübe und Schubladen sind als Spezialzubehör erhältlich.)

• Spulen in die dafür vorgesehenen Fächer **D** einschieben

**F**

**D**

**E**

**C**

**G**

**B**

**H**

- Spule herausnehmen = Federtaste **F** leicht drücken
- Nähfussschaft in die Halterung **E** einhängen
- Nähfuss-Sohlen in der grossen Schublade **C** unterbringen
- das mitgelieferte Nadelsortiment im Spezialfach **G** aufbewahren

#### **Zubehörbox an der Maschine anbringen**

- Türen schliessen
- Schwenkfüsse einklappen

030595.50.01\_0201\_a125\_DE

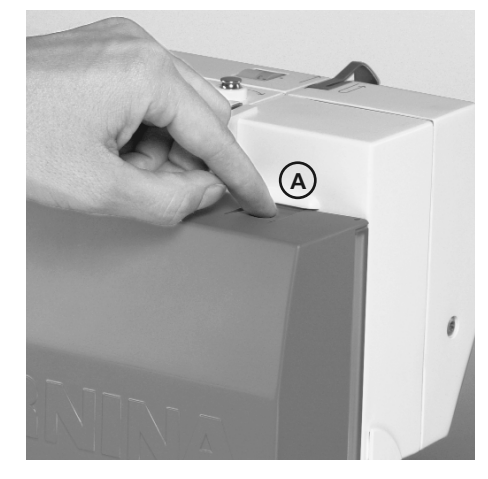

• Box am Nähcomputer befestigen (Schnapper **A** muss einrasten); Nähfusslifter-Hebel in die dafür vorgesehene Öffnung **H** schieben **Achtung**: Nähfusslifter-Hebel zuerst senken!

### **Zubehörbox wegnehmen**

- Schnapper **A** auf der Oberseite der Box leicht drücken
- Box nach hinten wegnehmen

\*\* als Spezialzubehör erhältlich

### **Kabelanschluss**

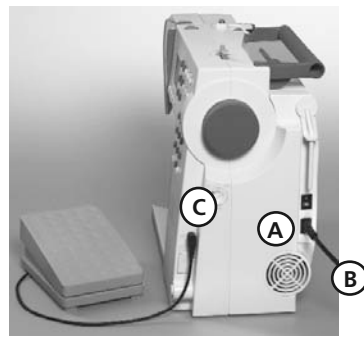

#### **Das Netzkabel**

- **A** in den Nähcomputer einstecken
- **B** in die Steckdose einstecken

#### **Fussanlasserkabel**  Fussanlasser **C** in den Nähcomputer einstecken

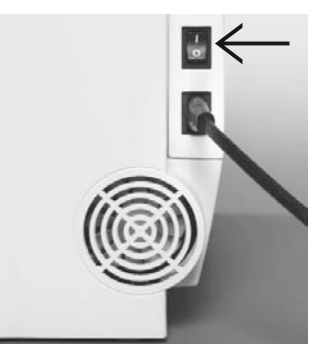

**Hauptschalter**

**Bitte Sicherheitshinweise beachten!**

### **Der Kippschalter**

Der Kippschalter befindet sich an der Handradseite

- **1** Der Nähcomputer ist eingeschaltet
- **0** Der Nähcomputer ist ausgeschaltet

Das Nählicht wird gleichzeitig mit dem Hauptschalter ein- und ausgeschaltet.

### **Fussanlasser**

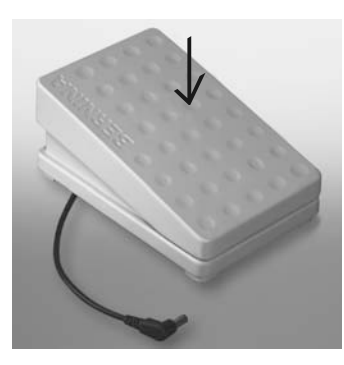

### **Regulieren der Nähgeschwindigkeit**

• Durch mehr oder weniger Druck auf die Trittplatte wird die Nähgeschwindigkeit reguliert

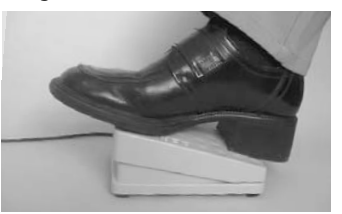

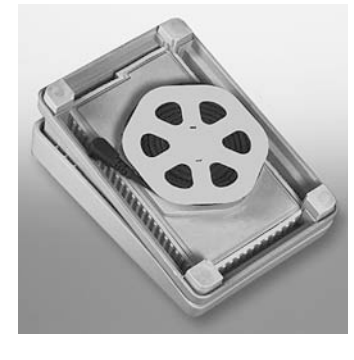

### **Kabel aufwickeln**

- Kabel aufwickeln
- Kabelende (Stecker) in die dafür vorgesehene Rille einstecken

### **Beim Nähen**

• Kabel ausrollen

### **Anschiebetisch\***

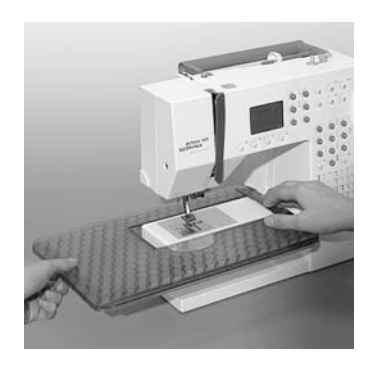

Der Anschiebetisch dient zur Vergrösserung der Nähfläche.

### **Anbringen**

- Nadel und Nähfussstellung oben
- Tisch über den Freiarm einschieben und in die Zentriernocken mit etwas Druck einrasten

### **Wegnehmen**

- Nadel und Nähfussstellung oben
- Tisch aus der Halterung lösen
- in waagrechter Position nach links wegziehen

### **Mass-Skala**

«0» entspricht der mittleren Nadelposition

### **Kantenlineal**

- von links in die Führung einschieben
- kann stufenlos über die gesamte Tischlänge eingestellt werden

### **Achtung:**

Näh-Sohle beim Einführen des Kantenlineals gegebenenfalls entfernen!

\*als Spezialzubehör im Fachhandel erhältlich

## **Frei-Hand-System (FHS) Nähfusslifter\***

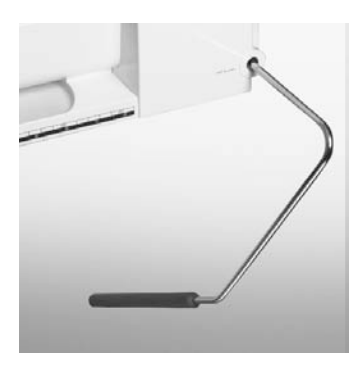

### **Nähfusslifter einsetzen**

Nähfusslifter in die Öffnung am Gehäuse einstecken: in gewohnter Sitzstellung soll er mit dem Knie bequem zu bedienen sein.

### **Hinweis:**

**Bei Bedarf kann die Stellung des Nähfusslifters durch den Fachhandel angepasst werden.** 

### **Nähfuss heben und senken**

- mit dem Nähfusslifter lässt sich der Nähfuss heben und senken
- Nähfusslifter nach rechts drücken = Nähfuss wird angehoben; gleichzeitig wird der Transporteur abgesenkt
- nach dem ersten Stich ist der Transporteur wieder in Normalstellung

\* als Spezialzubehör im Fachhandel erhältlich

### **Unterfaden spulen**

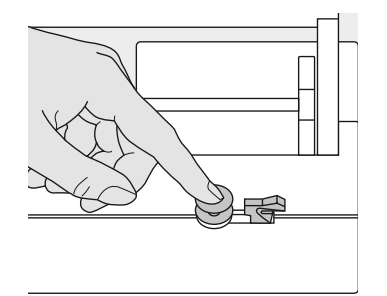

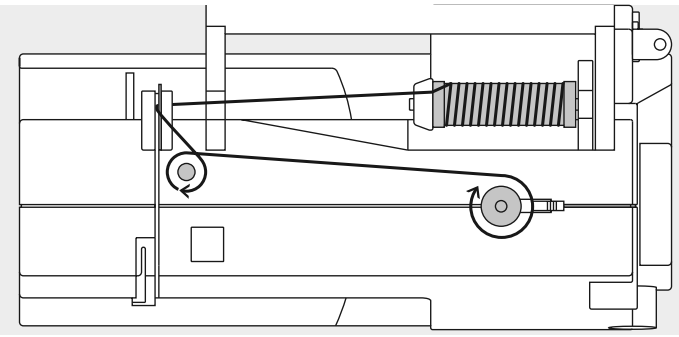

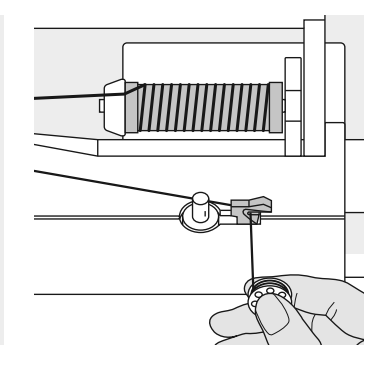

### **Unterfaden spulen**

- Hauptschalter einschalten
- leere Spule auf Spulerachse stecken
- Faden von der Fadenspule in die hintere Fadenführung in Pfeilrichtung um die Vorspannung führen
- Faden einige Male um die leere Spule wickeln
- Einschalthebel gegen die Spule drücken
- Fussanlasser drücken
- Spulvorgang stoppt, wenn die Spule gefüllt ist
- Spule wegnehmen

### **Fadenabschneider**

• Faden über den Fadenabschneider ziehen

**Hinweis:**

**Beim Spulen mit dem stehenden Garnrollenhalter (S. 15) muss die Geschwindigkeit eventuell angepasst werden.**

### **Spulenkapsel**

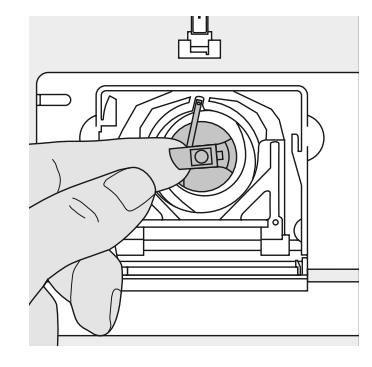

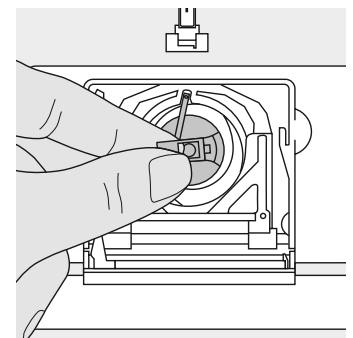

### **Spulenkapsel herausnehmen**

- Nadel hochstellen
- Hauptschalter auf «0»
- Klappdeckel des Nähcomputers öffnen
- Klappe der Spulenkapsel fassen
- Spulenkapsel herausnehmen einrastet **Hinweis:**

### **Spulenkapsel in den Greifer einsetzen**

- Spulenkapsel an der Klappe halten
- Finger der Spulenkapsel zeigt nach oben
- Kapsel einsetzen bis sie einrastet

### **Unterfadenabschneider**

**A**

凸

- Spulenkapsel einsetzen
- Faden über den Fadenabschneider **A** ziehen
- Faden wird abgeschnitten
- Klappdeckel schliessen

**Der Unterfaden muss nicht heraufgeholt werden, da die Unterfadenmenge für den Nähbeginn ausreicht.**

### **Bitte Sicherheitshinweise beachten!**

### **Spule einlegen**

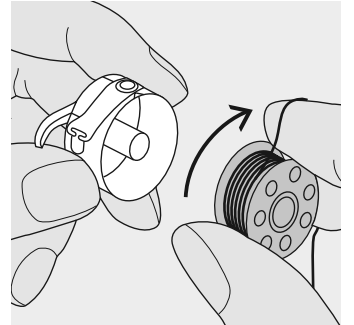

**Spule einlegen** Die Spule so einlegen, dass der Faden im Uhrzeigersinn aufgespult ist.

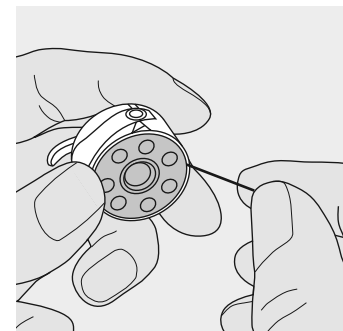

**Faden in den Schlitz legen** Den Faden von rechts in den Schlitz hineinziehen.

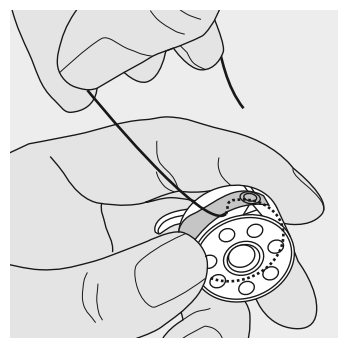

**Faden unter die Feder ziehen** Faden nach links unter die Feder ziehen, ...

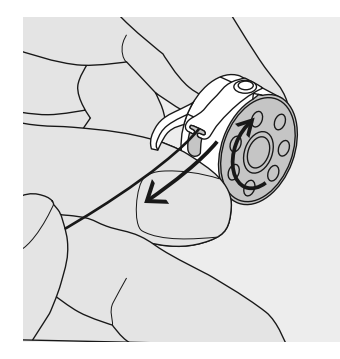

... bis er im T-förmigen Schlitz am Ende der Feder liegt. Die Spule muss sich im Uhrzeigersinn drehen.

### **Nadel wechseln**

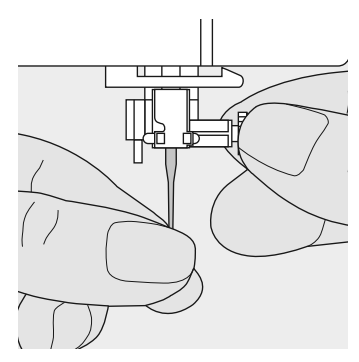

### **Nadel herausnehmen**

- Nadel hochstellen
- Hauptschalter auf «0»
- Nähfuss senken
- Befestigungsschraube lösen
- Nadel nach unten ziehen

### **Nadel einsetzen**

- Flache Seite des Kolbens nach hinten
- Nadel bis zum Anschlag nach oben schieben
- Befestigungsschraube festziehen

**Bitte Sicherheitshinweise beachten!**

### **Nähfuss-Sohle wechseln**

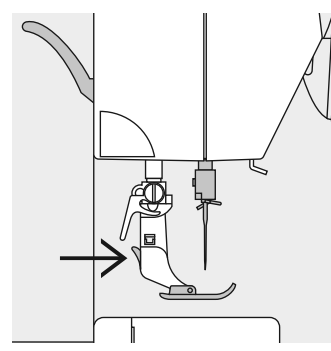

### **Nähfuss-Sohle wechseln**

- Nadel und Schaft hochstellen
- Hauptschalter auf «0»
- Knopf am Nähfussschaft drücken = Nähfuss-Sohle wird ausgeklinkt

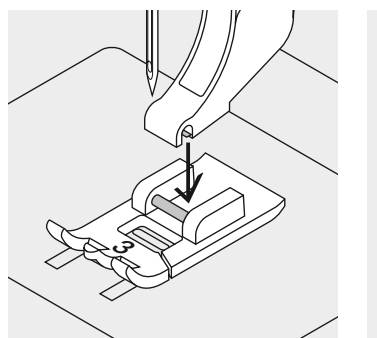

### **Nähfuss-Sohle befestigen**

• Die Nähfuss-Sohle unter den Schaft legen, so dass der Querstift unter der Öffnung des Schaftes liegt

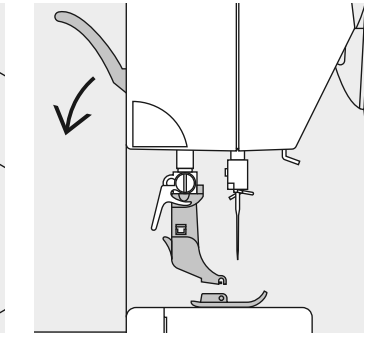

• Befestigungshebel nach unten drücken; die Sohle klinkt ein

### **Bitte Sicherheitshinweise beachten!**

### **Zusätzlicher Garnrollenhalter**

### **Drehbarer stehender Garnrollenhalter**

- befindet sich auf der Rückseite hinter dem Handrad
- ist unerlässlich zum Nähen mit mehreren Fäden, z.B. für Doppelnadelarbeiten usw.
- zum Nähen den Stift nach oben bis zum Anschlag drehen
- bei grossen Fadenspulen ist der Schaumstoffteller **A** aufzustecken, damit die Spule genügend Halt hat

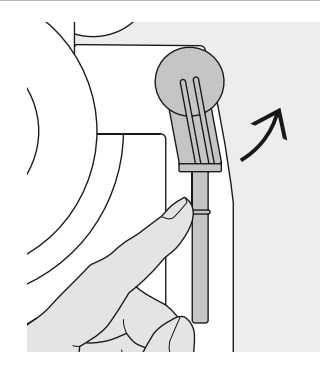

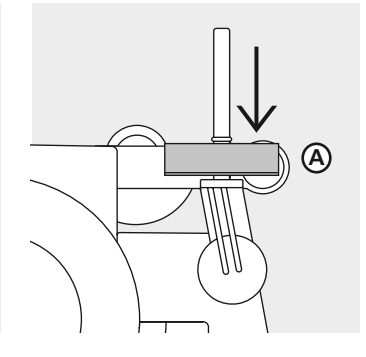

### **Oberfaden einfädeln**

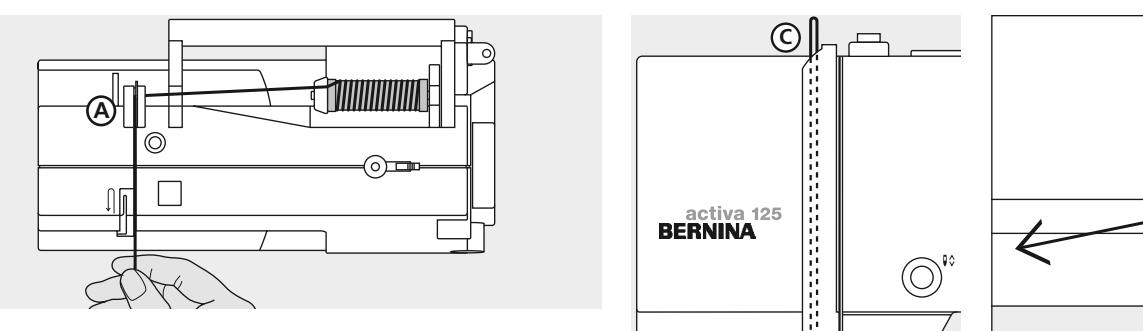

### **Fadenspule einlegen**

- Nadel und Nähfuss hochstellen
- Hauptschalter auf «0»
- Nähfaden auf den Garnrollenhalter stecken
- passende Fadenablaufscheibe aufstecken (Durchmesser der Fadenspule = Grösse der Fadenablaufscheibe)
- Faden festhalten und in hintere Fadenführung **A** ziehen
- nach vorn durch den Schlitz in die Oberfadenspannung ziehen

### **Faden nach unten**

Faden rechts der Fadenhebelabdeckung entlang nach unten um den Punkt **B** ziehen

### **Faden nach oben**

Faden links der Abdeckung nach oben um Punkt **C** (Fadenhebel) in Pfeilrichtung ziehen

### **Faden nach unten**

Faden nach unten in Fadenführungen **D** und **E** ziehen **Bitte Sicherheitshinweise beachten!**

**C**

**D E**

 $-25 - \frac{max}{12V}$  5W

activa 125<br>BERNINA

**B**

÷.

ĵι. ii<br>Ii  $\circledcirc$ <sup>10</sup>

**C**

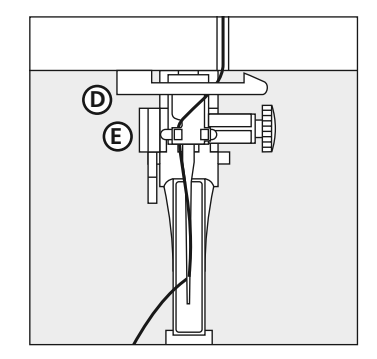

### **Unterfaden heraufholen**

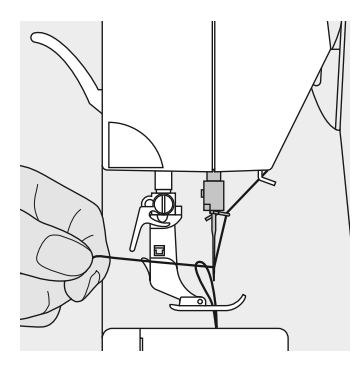

### **Unterfaden heraufholen**

- Oberfaden halten
- einen Stich nähen
- am Oberfaden ziehen, bis der Unterfaden im Stichloch sichtbar wird
- Ober- und Unterfaden durch den Schlitz an der Nähfuss-Sohle nach hinten legen
- über den Fadenabschneider ziehen

**Hinweis: Der Unterfaden muss nur bei speziellen Arbeiten heraufgeholt werden. Ansonsten genügt die Unterfadenmenge für den Nähbeginn, wenn der Unterfadenabschneider benutzt wird.** 

### **Fadenabschneider**

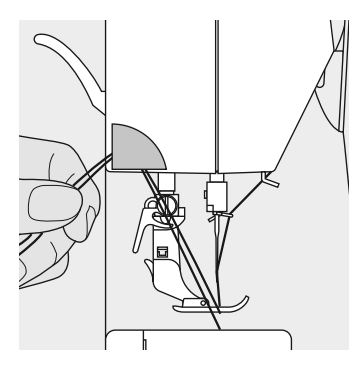

#### **Fadenabschneider am Ständerkopf**

- Ober- und Unterfaden von vorn nach hinten
- über den Fadenabschneider nach unten ziehen
- Fäden lösen sich beim ersten Stich automatisch

### **Stichplatte**

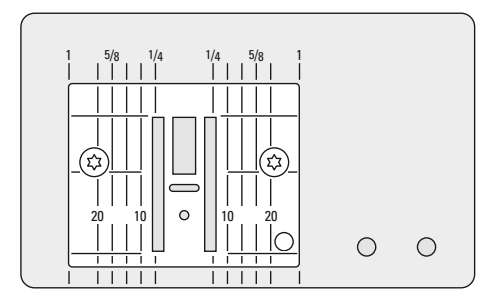

### **Markierungen auf der Stichplatte**

- die Stichplatte ist mit Längsmarkierungen in mm und inch versehen
- mm-Bezeichnungen sind vorn ablesbar
- inch-Bezeichnungen sind hinten ablesbar
- die Längsbezeichnungen beziehen sich auf den Abstand von der Nadel (Nadelposition Mitte) bis zur Markierung
- die mm- oder inch-Angaben sind nach rechts und nach links bezeichnet
- sie dienen als Hilfe beim Nähen von Nähten, zum genauen Absteppen usw.
- Quermarkierungen sind hilfreich zum Nähen von Ecken usw.

### **Transporteur**

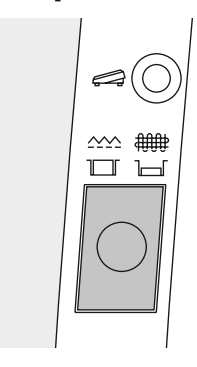

#### **Drucktaste unterhalb des Handrades**

Drucktaste bündig mit Gehäuse = Transporteur auf Nähen

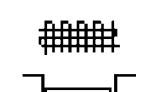

Drucktaste gedrückt = Transporteur ist versenkt • für Näharbeiten, die von Hand geführt werden (Stopfen, Freihandsticken, Freihandquilten)

### **Fadenspannung**

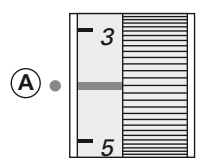

### **Grundeinstellung**

- die rote Markierung am Fadenspannungsverstellrad stimmt mit der Markierung **A** überein
- für normale Näharbeiten muss die Fadenspannung nicht verändert werden
- für spezielle Näharbeiten kann die Fadenspannung mit dem Verstellrad dem Material angepasst werden

#### **Fadenspannung lösen**

Einstellungen am Verstellrad von 3 bis 1

#### **Fadenspannung verstärken**

Einstellungen am Verstellrad von 5 bis 10

**In der Fabrik wird die Fadenspannung optimal eingestellt. Dafür werden sowohl in der Spule wie auch als Oberfaden Metrosenefäden der Stärke 100/2 (Firma Arowa Mettler, Schweiz) eingesetzt.**

Beim Verwenden von anderen Näh- oder Stickfäden können Abweichungen in der optimalen Fadenspannung entstehen. Deshalb ist es unter Umständen nötig, die Fadenspannung dem Nähgut und dem gewünschten Stichmuster anpassen zu können.

#### **Beispiel:**

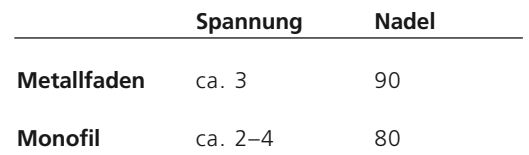

### **Allgemeine Bedienungshinweise**

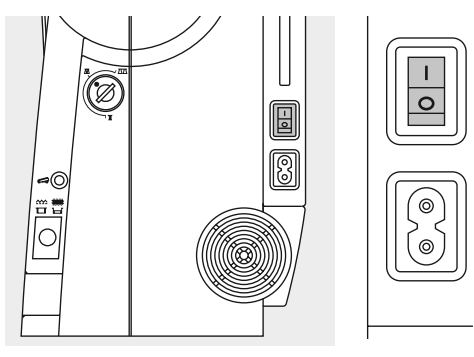

### **Nähcomputer einschalten**

- Hauptschalter auf «1»
- der Nähcomputer ist nach dem Einschalten sofort nähbereit

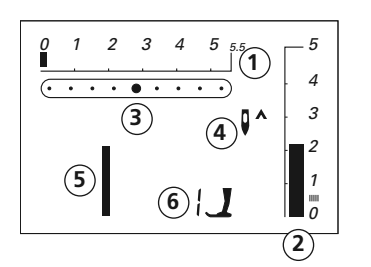

### **Auf dem Bildschirm erscheint**

- Stichbreite, Grundeinstellung blinkt (immer sichtbar)
- Stichlänge, Grundeinstellung blinkt (immer sichtbar)
- Nadelposition (9 Möglichkeiten)
- Nadelstopp oben/unten (stoppt generell oben)
- Stichnummer 1 (Geradstich)
- Nähfussnummer 1 (zeigt passenden Nähfuss für gewählten Stich an)

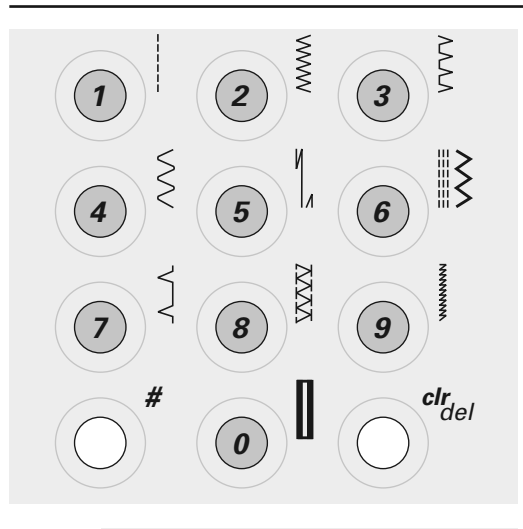

### **Stichmuster\* wählen**

• Stichmuster 1–10:

entsprechende Taste drücken; Stichnummer und Grundeinstellung von Stichlänge und Stichbreite werden im Bildschirm angezeigt

Achtung: mit Taste 0 wird Stichnummer 10 (Wäscheknopfloch) gewählt

• Stichmuster 11–20:

#-Taste drücken und entsprechende Stichnummer eingeben

\* Stichübersicht siehe S. 25

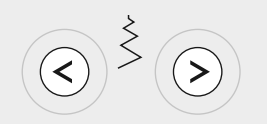

### **Stichbreiten verändern**

- $\cdot$  linke Taste drücken = der Stich wird schmaler
- $\cdot$  rechte Taste drücken = der Stich wird breiter
- die Grundeinstellung des gewählten Stichs ist immer sichtbar, sie blinkt

### **Nadelposition verstellen**

- $\cdot$  linke Taste drücken = die Nadel wird nach links verschoben
- $\cdot$  rechte Taste drücken = die Nadel wird nach rechts verschoben

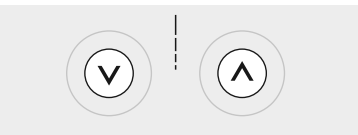

### **Stichlängen verändern**

- linke Taste drücken = die Stichlänge wird kürzer
- $\cdot$  rechte Taste drücken = die Stichlänge wird länger

### **Funktionen**

Eine Funktion ist ...

**aktiviert**, wenn ihr Symbol auf dem Bildschirm erscheint. **deaktiviert**, wenn das Symbol im Bildschirm nicht mehr angezeigt wird.

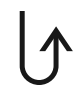

#### **Rückwärtsnähen temporär:**

- Taste drücken
- Rückwärtsnähen des Stichs solange die Taste gedrückt wird (Stichlänge max. 3 mm) Anwendungen:
- Programmieren von Knopflochlängen
- Programmieren der Stopfprogrammlänge
- Umschalten im Geradstich-Vernähprogramm (Stich Nr. 5)
- manuelles Vernähen (Nahtanfang/Nahtende)

### **permanent:**

- Taste zweimal kurz hintereinander drücken
- der Nähcomputer näht den angewählten Stich permanent rückwärts
- Rückwärtsnähen beenden: Taste einmal drücken

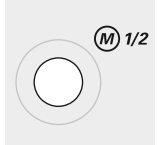

### **1⁄2 Motorengeschwindigkeit**

- Taste drücken = der Nähcomputer näht mit halber Motorengeschwindigkeit
	- nochmaliges Drücken der Taste = der Nähcomputer näht mit voller Motorengeschwindigkeit

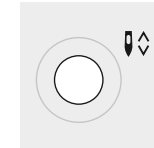

### **Nadelstopp-Verstellung**

In der Grundeinstellung zeigt der Pfeil nach oben.

- Taste drücken
- $\cdot$  im Bildschirm zeigt der Pfeil nach unten = der Nähcomputer stoppt mit eingestochener Nadel
- Taste für Nadelstopp wieder drücken
- $\cdot$  im Bildschirm zeigt der Pfeil nach oben = der Nähcomputer stoppt mit Nadelposition oben **Hinweis:** Taste etwas länger drücken = die Nadel wird automatisch hoch oder tief gestellt.

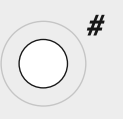

### **Raute-Taste (#-Taste)**

Taste für das Anwählen von Stichmustern (siehe S. 21)

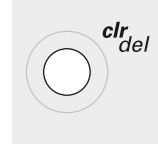

### **clr/del (clear/delete)**

- Taste drücken = die Grundeinstellung wird zurückgeholt
- zugeschaltete Funktionen werden gelöscht **Ausnahmen:** 
	- Nadelstopp unten/oben
- 1⁄2 Motorengeschwindigkeit

### **Balance**

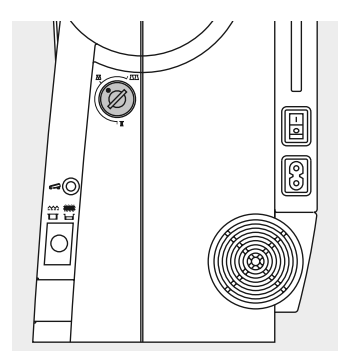

Der Nähcomputer wird getestet und optimal eingestellt, bevor er das Werk verlässt. Test mit zwei Lagen Cretonne-Stoff und Metrosenefaden 100/2 der Fa. Arowa Mettler, Schweiz.

Verschiedene Stoffe, Fäden und Einlagen können die programmierten Stichmuster im

Nähcomputer so beeinflussen, dass diese Muster entweder nicht mehr schliessen oder übereinander genäht werden (d.h. zu weit oder zu eng genäht werden).

Mit der Balance können diese Abweichungen korrigiert und damit die Stichmuster optimal an das zu verarbeitende Material angepasst werden.

Anwendung:

Nutzstiche, z.B. Wabenstich in Jersey, Dekorstiche, Knopflöcher usw.

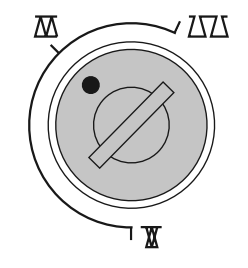

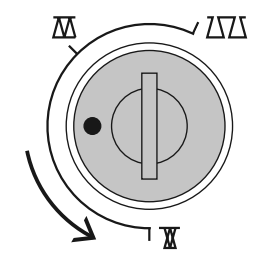

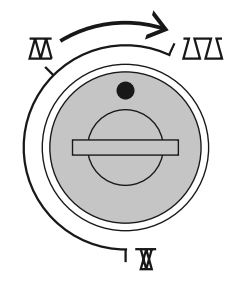

**Hinweis: Nach dem Nähen mit verstellter Balance, diese unbedingt auf Normalstellung zurückstellen!**

**Normalstellung Stiche zusammenschieben** (Stichlänge verkürzen)

**Stiche auseinanderziehen** (Stichlänge verlängern)

### **Nähfuss-Sortiment (Snap-on Sohlen)**

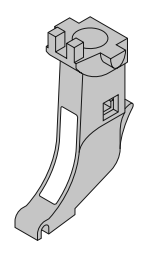

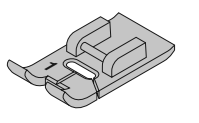

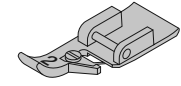

**Näh-Sohle-Schaft** für Snap-on Sohlen

1<br>
Rücktransport-Sohle<br>
Nutz- und Dekorstiche<br>
Overloo<br>
Overloo<br>
Nähte<br>
Nähte **Rücktransport-Sohle** Nutz- und Dekorstiche

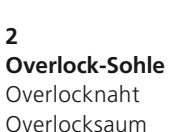

Nähte umnähen

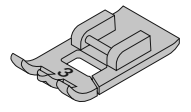

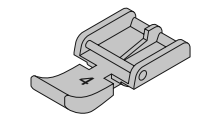

**3 Knopfloch-Sohle** Knopflöcher mit und ohne Garneinlage Kräuseln mit Garn und Gummifaden

**4 Reissverschluss-Sohle** Reissverschluss einnähen

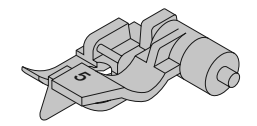

**5 Blindstich-Sohle** Blindsaum Kantensteppen

### **Stichübersicht**

### **activa 125**

#### **Nutzstiche**

- 1 Geradstich
- 2 Zickzackstich
- 3 Vari-Overlock
- 4 Bogennaht
- 5 Vernähprogramm
- 6 Dreifach Gerad- und Zickzackstich
- 7 Blindstich
- 8 Doppel-Overlock
- 9 Super-Stretchstich
- 10 Wäscheknopfloch
- 11 Stopfprogramm
- 12 Kräuselstich

### **Quilt- und Dekorstiche**

13–15 Quiltstiche 16–20 Dekorstiche

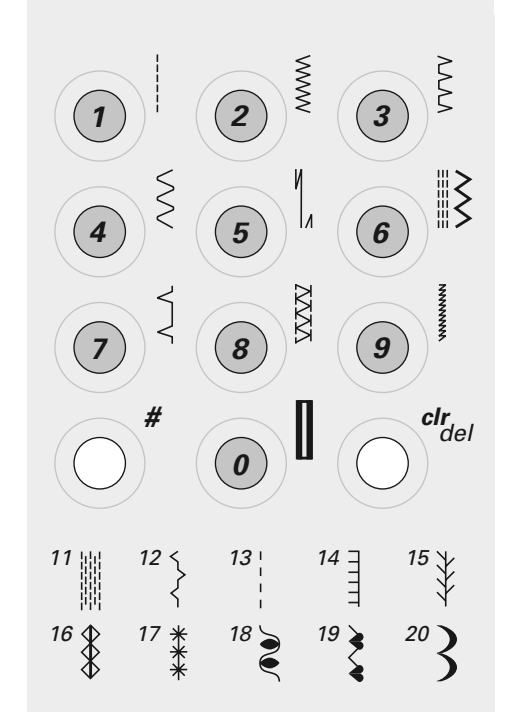

### **Stiche: Eine Auswahl**

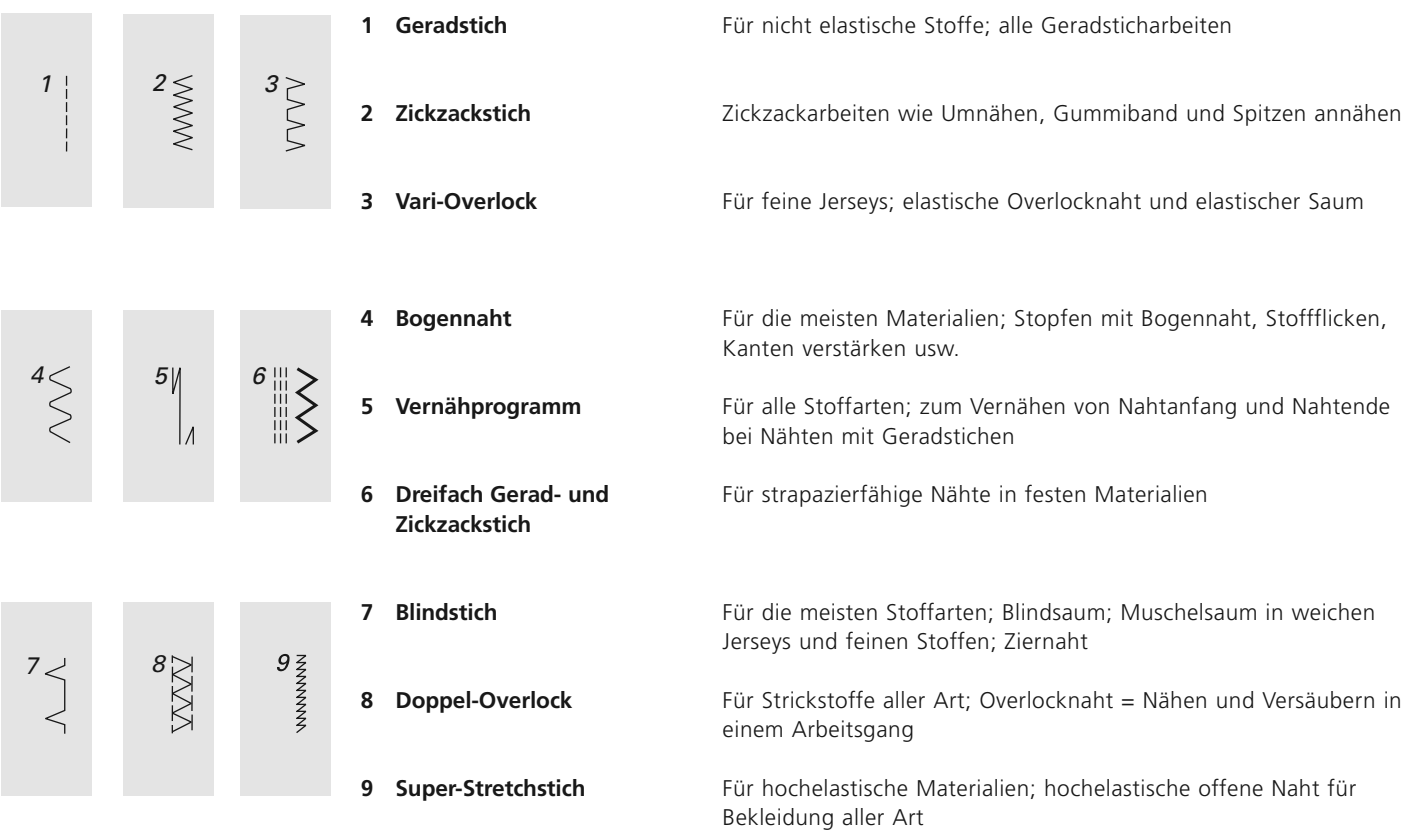

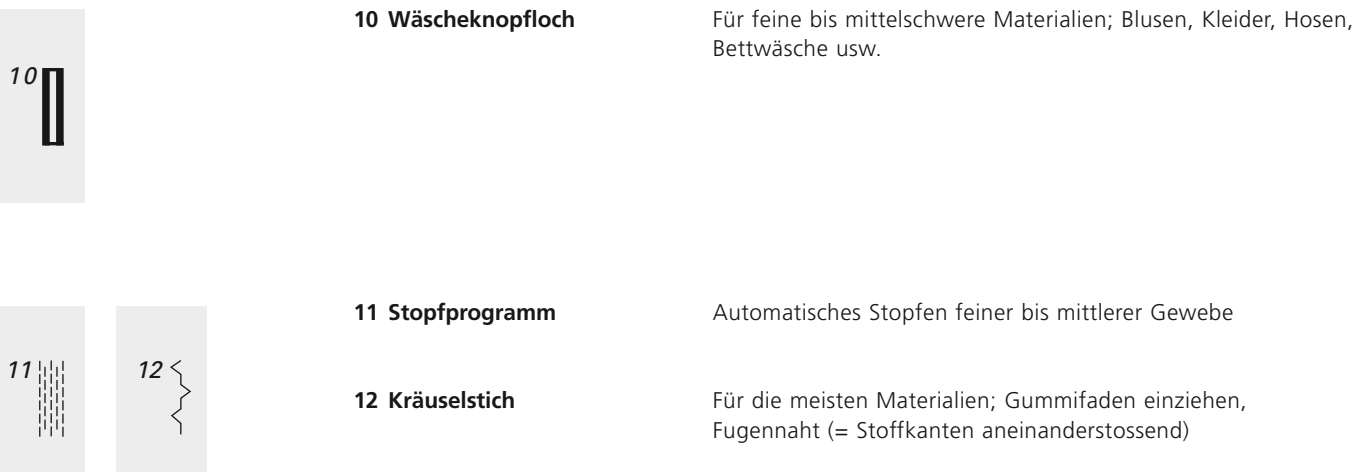

### **Geradstich**

**Geradstich Nr. 1 Stärke und Typ entsprechend Stoff (vgl. S. 42) Baumwolle/Polyester oben (Nähposition) Rücktransportfuss Nr. 1** Stichwahl: Nadel: Faden: Transporteur: Nähfuss:

### **Geradstich (A)**

Der Nähcomputer ist nach dem Einschalten sofort nähbereit (Geradstich)

### **Bildschirmanzeige**

- Stichmusterwahl Nr. 1
- Nähfussanzeige Nr. 1
- Grundeinstellung für den Geradstich
- Grundeinstellung ist immer sichtbar (blinkt)

### **Stichlänge verändern (B)**

Stichlänge kann während des Nähens verändert werden:  $\circledcirc$  Stichlänge verkürzen Stichlänge verlängern

#### $\begin{array}{cccccccccccccc} \cdot & \cdot & \cdot & \cdot & \bullet & \bullet & \cdot & \cdot & \cdot & \cdot \end{array}$

### **Nadelposition verschieben (C)**

- 4 Positionen nach links
- 4 Positionen nach rechts
- jeder Knopfdruck bewegt die Nadel um eine Position

### **Vernähen mit der Rückwärtstaste (vgl. S. 22)**

- Taste drücken = der Nähcomputer näht rückwärts
- Taste loslassen = der Nähcomputer näht vorwärts

030595.50.01\_0201\_a125\_DE

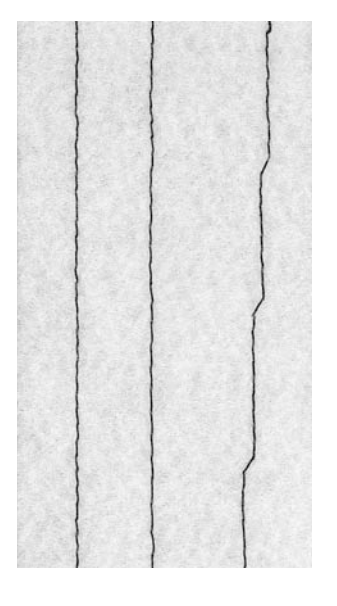

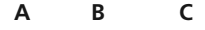

- **A** Geradstich in vorprogrammierter Länge von 2,25 mm
- **B** Geradstich mit veränderter Stichlänge
- **C** Geradstich mit veränderter Nadelposition

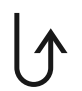

*5*

*0*

### **Vernähprogramm**

**Vernähprogramm Nr. 5** Stichwahl:

**Grösse und Typ entsprechend Stoff (vgl. S. 42)** Nadel:

**Baumwolle/Polyester** Faden:

Transporteur: Nähfuss: **oben (Nähposition) Rücktransportfuss Nr. 1**

#### **Vernähprogramm**

- für alle Materialien
- Vernähen von Nahtanfang und Nahtende
- Rückwärtsstiche sind exakt auf der Nählinie

### **Nähbeginn**

- Nähcomputer vernäht automatisch beim Nähbeginn (5 Stiche vorwärts, 5 Stiche rückwärts)
- Fortsetzung mit einer Geradstichnaht vorwärts

#### **Nähende**

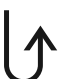

- Vernähtaste am Ständerkopf kurz drücken = Nähcomputer
- vernäht automatisch (5 Stiche rückwärts, 5 Stiche vorwärts)
- automatischer Stopp am Ende des Vernähprogramms

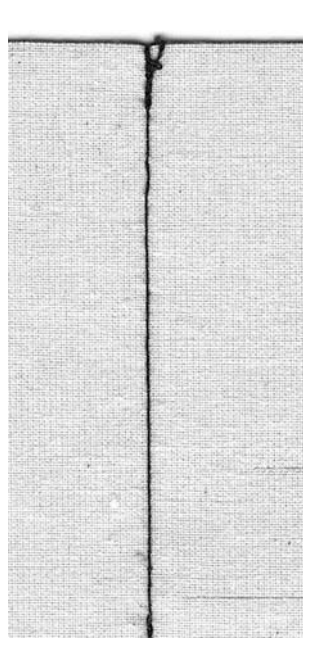

### **Zickzackstich**

Stichwahl: Nadel: Faden: Transporteur: Nähfuss:

**Zickzackstich Nr. 2 Stärke und Typ entsprechend Stoff (vgl. S. 42) Baumwolle/Polyester oben (Nähposition) Rücktransportfuss Nr. 1**

### **Zickzackstich**

- für alle Materialien,
- zum Versäubern von Kanten,
- für dekorative Arbeiten

### **Raupennaht**

- dichter, kurzer Zickzackstich (Stichlänge 0,5–0,7 mm)
- Raupennaht für Applikationen, zum Sticken usw.

### **Kanten umnähen (C)**

- Kantenversäuberung für die meisten Stoffarten
- Stoffkante in der Mitte des Nähfusses führen
- Nadel sticht auf der einen Seite ins Nähgut, auf der anderen Seite ins Leere
- Zickzack nicht zu breit, Stichlänge nicht zu lang wählen
- Kante soll flach liegen und sich nicht einrollen
- für feines Nähgut Stopffaden verwenden

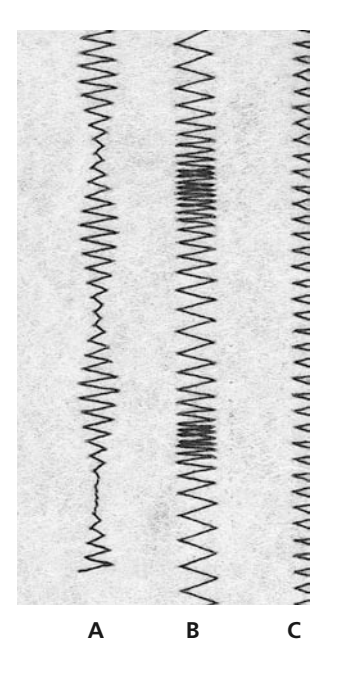

- **A** Zickzackstich mit veränderter Stichbreite
- **B** Zickzackstich mit veränderter Stichlänge
- **C** Kantenversäuberung mit Zickzackstich

### **Blindsaum**

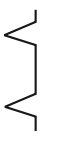

Stichwahl: Nadel: Faden: Transporteur: Nähfuss:

**Blindstich Nr. 7 Stärke und Typ entsprechend Stoff (vgl. S. 42) Baumwolle/Polyester oben (Nähposition) Blindstichfuss Nr. 5**

### **Blindsaum**

für «unsichtbare» Säume in mittelschweren bis schweren Stoffen aus Baumwolle, Wolle, Mischfasern

### **Vorbereitung**

- Saumkante versäubern
- Saum falten und heften
- die Näharbeit falten, dass die versäuberte Kante auf der rechten Seite liegt (siehe Abbildung)
- unter den Nähfuss legen mit der gefalteten Saumkante gegen das Führungsblech des Fusses schieben

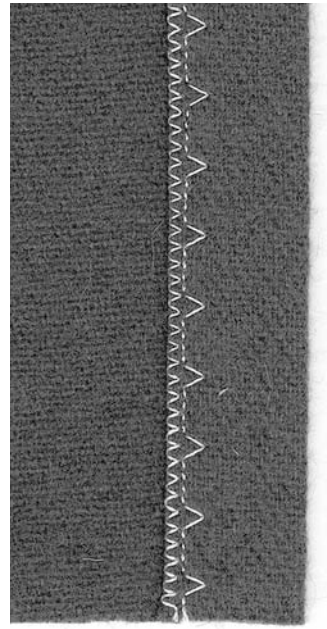

### **Nähen**

- die Nadel soll die Stoffkante nur anstechen (wie beim Nähen von Hand)
- je nach Stoffqualität Stichbreite anpassen
- nach ca. 10 cm den Blindsaum auf beiden Stoffseiten nochmals kontrollieren, evtl. Stichbreite erneut anpassen

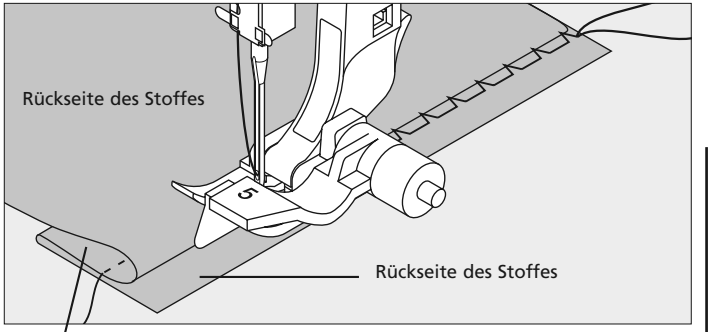

Vorderseite des Stoffes

030595.50.01\_0201\_a125\_DE

### **TIPP**

### **Feineinstellung der Stichbreite**

Bruchkante regelmässig dem Führungsblech des Fusses entlang führen = Einstiche sind gleichmässig tief

### **Stopfprogramm**

**Stopfprogramm Nr. 11 Stärke und Typ entsprechend Stoff (vgl. S. 42) Stopffaden oben (Nähposition) Rücktransportfuss Nr. 1** Stichwahl: Nadel: Faden: Transporteur: Nähfuss:

**Schnelles Stopfen von dünnen Stellen oder Rissen**

Ersetzen von beschädigten Fäden

### **Stopfen mit Rücktransportfuss Nr. 1 (Stichzähl-Automatik)**

- Nadel links oberhalb der schadhaften Stelle einstechen
- erste Länge nähen und den Nähcomputer anhalten
- Rückwärtstaste drücken: Länge ist programmiert
- Stopfprogramm fertig nähen; der Nähcomputer hält automatisch an
- Programmierung löschen mit «clr/del»-Taste

Grosse Stopffläche:

• die Stopfstelle kann durch Verschieben des Nähgutes in der Länge und in der Breite vergrössert werden

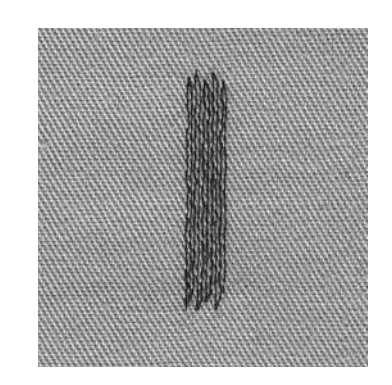

### **TIPP**

### **Rissverstärkung**

feinen Stoff unterlegen oder feinen Aufklebestoff unterkleben

### **Vorbereitung**

feine Materialien in einen Stopfrahmen\* spannen, um das Zusammenziehen zu verhindern

\* Der Stopfrahmen ist als Sonderzubehör erhältlich.

### **Reissverschluss**

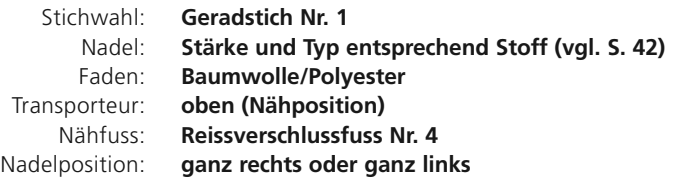

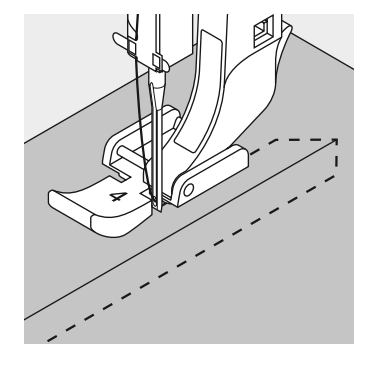

#### **Vorbereitung**

- Reissverschluss heften
- Stoffkanten stossen über der Mitte des Reissverschlusses aneinander

#### **Nähen**

- Reissverschluss beidseitig von unten nach oben einnähen, parallel zur Stoffkante
- Nadelposition einmal ganz nach rechts, einmal ganz nach links verschieben
- der Nähfuss läuft ausserhalb der Zahnreihe des Reissverschlusses
- die Nadel nahe der Zahnreihe entlangführen

### **TIPP**

### **Reissverschluss-Schlitten kann nicht übernäht werden**

- Reissverschluss schliessen; bis ca. 5 cm vor den Schlitten nähen
- Nadel einstechen, Nähfuss heben, Reissverschluss öffnen, Nähfuss senken, fertig nähen

#### **Transport beim Nähanfang**

Fäden am Nähanfang gut festhalten = evtl. Nähgut daran leicht nach hinten ziehen (nur wenige Stiche)

### **Reissverschlussband oder Stoff sind dicht gewoben oder hart**  verwenden Sie für ein gleichmässigeres Stichbild eine Nadel der Stärke 90–100

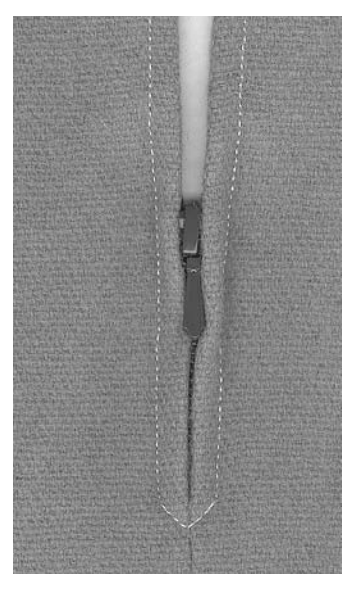

### **Manuelles Knopfloch**

**Knopflöcher sind praktische Verschlüsse, welche auch zu dekorativen Zwecken verwendet werden können.**

Knopflochstich Nr. 10 wählen; auf dem Bildschirm erscheint:

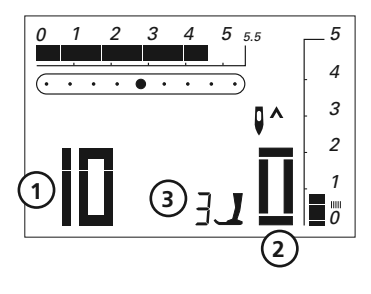

- **1** Knopflochnummer
- **2** Knopflochsymbol (blinkt)
- **3** Nähfussanzeige

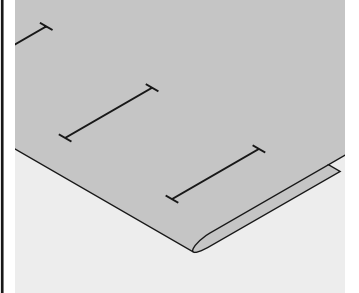

### **Knopflöcher bezeichnen**

• Knopflochlängen am jeweils gewünschten Ort bezeichnen

#### **Hinweis:**

**Nach dem Nähen der Knopflöcher Balance wieder in Normalstellung bringen!**

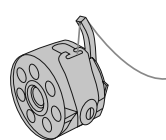

### **Fadenspannung der Knopflöcher**

- den Unterfaden in den Kapselfinger einfädeln = stärkere Fadenspannung unten
- dadurch wirkt die Knopflochraupe auf der oberen Stoffseite leicht gewölbt; das Knopfloch ist schöner
- Garneinlage verstärkt und verschönert das Knopfloch (S. 36, 37)

### **Nähprobe**

- Probeknopfloch immer auf einem Stück des Originalstoffes nähen
- gleiche (Klebe-)Einlage wie im Original verwenden
- Knopfloch in der gleichen Stoffrichtung nähen (Längs- oder Querrichtung)
- Knopfloch aufschneiden
- Knopf durch das Knopfloch schieben
- wenn nötig, Länge des Knopflochs korrigieren

### **Korrekturen**

- Raupenbreite verändern = Stichbreite verändern
- Stichlängenveränderung wirkt auf beide Knopflochraupen (dichter oder weiter)

### **Balance**

Beim manuellen 6-Stufen-Knopfloch wirkt sich die Balance auf beide Raupen gleichzeitig aus, da beide Raupen in der gleichen Richtung genäht werden.

Stichwahl: Nadel: Faden: Transporteur: Nähfuss: **Wäscheknopfloch Nr. 10 Stärke und Typ entsprechend Stoff (vgl. S. 42) Baumwolle/Polyester oben (Nähposition) Knopflochfuss Nr. 3**

#### **Vorbereitung**

- Knopfloch wählen (Stich Nr. 10)
- auf dem Bildschirm erscheint die Knopflochnummer (10), Fussempfehlung Nr.3 und das Knopflochsymbol (die erste Stufe blinkt)
- Unterfaden in den Finger der Spulenkapsel einfädeln (vgl. S. 34)

### **Manuelles Wäscheknopfloch nähen**

Beide Knopflochraupen werden in der gleichen Richtung genäht. Auf dem Bildschirm blinkt jeweils die aktive Stufe.

- **1** Raupe bis zur Längenmarkierung vorwärts nähen; den Nähcomputer anhalten
- Rückwärtstaste drücken
- **2** Geradstiche rückwärts nähen, den Nähcomputer auf der Höhe des ersten Stichs (Knopflochbeginn) anhalten
	- Rückwärtstaste drücken
- **3** Riegel oben und zweite Raupe nähen, den Nähcomputer anhalten
	- Rückwärtstaste drücken
- **4** Riegel unten und Vernähstiche nähen

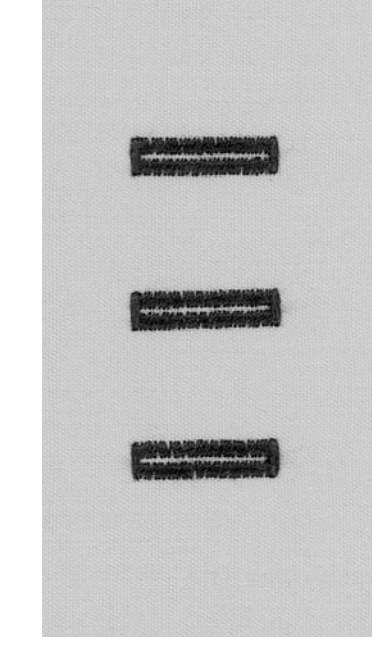

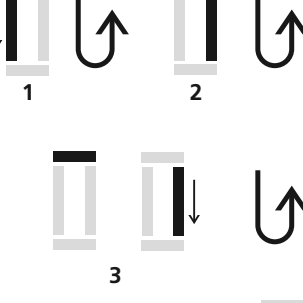

**4**

### **Knopfloch mit Garneinlage**

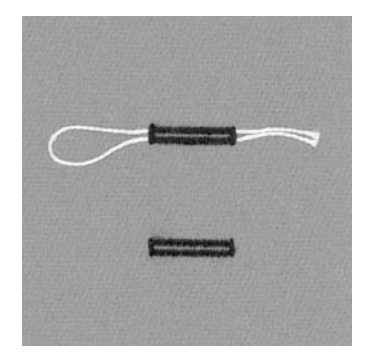

### **Garneinlage**

- die Garneinlage verstärkt und verschönert das Knopfloch
- die Garnschlinge liegt im fertig genähten Knopfloch am beanspruchten Ende (= Knopfannähstelle)
- Nähgut entsprechend unter den Nähfuss legen

### **Ideale Garneinlage**

- Perlgarn Nr. 8
- starker Handnähfaden
- feines Häkelgarn

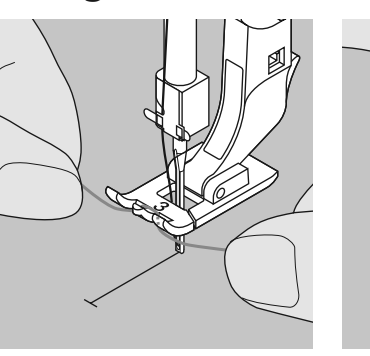

- **Einhängen des Garnes im Nähfuss Nr. 3**
- Nadel beim Knopflochbeginn einstechen
- Knopflochfuss steht oben
- Einlagegarn über dem mittleren Steg des Knopflochfusses (vorn) einhängen
- beide Garnenden unter dem Fuss nach hinten ziehen (je ein Garn in jede Rille der Sohle)
- Knopflochfuss senken

#### **Nähen**

- Nähen des Knopflochs in gewohnter Weise, ohne das Einlagegarn zu halten
- das Einlagegarn wird durch die Knopflochraupen übernäht

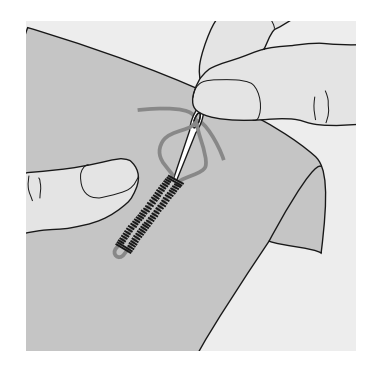

### **Garneinlage fixieren**

- Garnschlinge nachziehen, bis die Schlinge im Riegel verschwindet
- Garnenden auf die Rückseite ziehen (mit Handnähnadel)
- verknoten oder vernähen

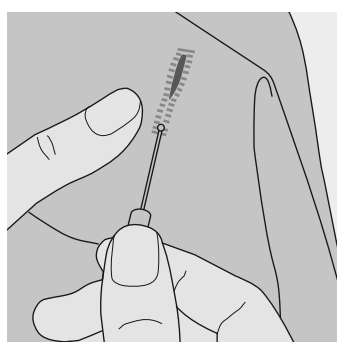

### **Knopfloch aufschneiden mit Pfeiltrenner**

- mit dem Rücken des Pfeiltrenners die Schnittspalte einkerben
- das Knopfloch mit dem Pfeiltrenner von beiden Enden zur Mitte hin aufschneiden

### **Knopflochmesser (Spezialzubehör)**

- Knopfloch auf Holzstück legen
- Knopflochmesser in die Mitte des Knopflochs stellen
- Knopflochmesser von Hand oder mit dem Hammer nach unten drücken

### **Quiltstich/Handstich**

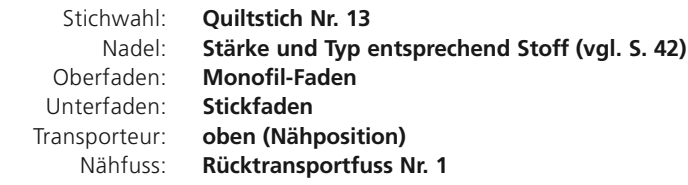

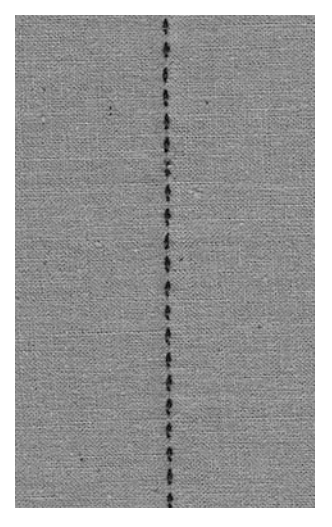

**Quiltstich/Handstich** 

für alle Materialien und Arbeiten, die «handgenäht» aussehen sollen

### **Nähprobe**

Unterfaden muss heraufgezogen werden 1 Stich ist sichtbar (Unterfaden), 1 Stich ist unsichtbar (Monofil) = Handsticheffekt

### **Oberfadenspannung**

je nach Stoff = Oberfadenspannung erhöhen (6–9)

### **Balance**

evtl. Stich mit der Balance anpassen

### **Nähen**

Quiltstich ist in jeder Nadelposition nähbar

### **TIPP**

### **Perfekte Ecke**

- Nadelstopp unten dazuschalten, Arbeit drehen
- beim Drehen darauf achten, dass der Stoff nicht verzogen wird

### **Monofilfaden reisst**

- Nähgeschwindigkeit reduzieren
- Oberfadenspannung etwas lösen

### **Vari-Overlocknaht**

Stichwahl: Nadel: Faden: Transporteur: Nähfuss:

**Vari-Overlockstich Nr. 3 Stärke und Typ entsprechend Stoff (vgl. S. 42) Baumwolle/Polyester oben (Nähposition) Overlockfuss Nr. 2 Rücktransportfuss Nr. 1**

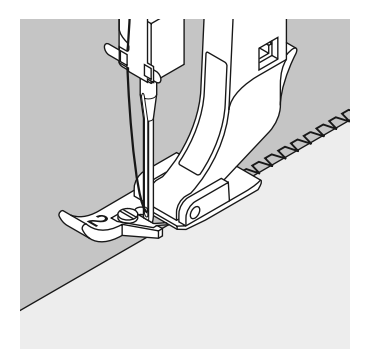

Der Overlockfuss Nr. 2 ist ein für Overlockstiche speziell entwickelter Fuss. Durch den Steg dieses Fusses wird genügend Faden in den Stich gearbeitet und somit die Elastizität des Stichs gewährleistet.

### **Geschlossene Naht**

Elastische Naht in feiner, weicher Maschenware, wie Seidenjersey, Tricot usw.

### **Nähen**

- Steg des Overlockfusses der Schnittkante entlang führen
- der Stich läuft entlang der Stoffkante und über den Steg des Nähfusses

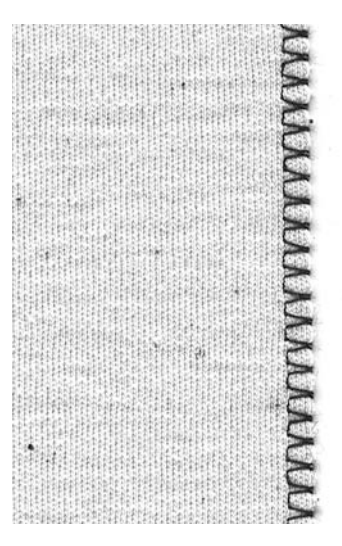

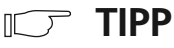

### **Maschenware**

neue Nähmaschinennadel verwenden, um feine Maschen nicht zu beschädigen

### **Nähen von elastischen Stoffen**

wenn nötig eine Stretchnadel  $(130/705$  H-S) verwenden = Nadel «rutscht» neben dem Faden in den Stoff

### **Doppel-Overlocknaht**

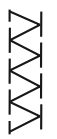

Nadel: Faden: Transporteur: Nähfuss:

Stichwahl:

**Doppel-Overlockstich Nr. 8 Stärke und Typ entsprechend Stoff (vgl. S. 42) Baumwolle/Polyester oben (Nähposition) Overlockfuss Nr. 2 Rücktransportfuss Nr. 1** 

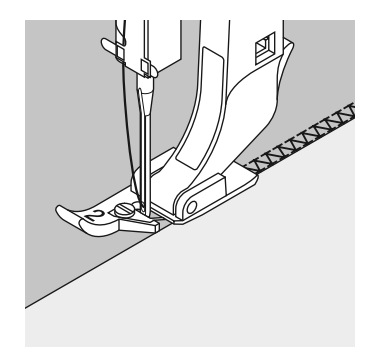

Der Overlockfuss Nr. 2 ist ein für Overlockstiche speziell entwickelter Fuss. Durch den Steg dieses Fusses wird genügend Faden in den Stich gearbeitet und somit die Elastizität des Stichs gewährleistet.

### **Geschlossene Naht**

Overlocknaht in lockerer Maschenware und für Quernähte in **Strickstoffen** 

#### **Nähen**

Steg des Overlockfusses der Schnittkante entlang führen

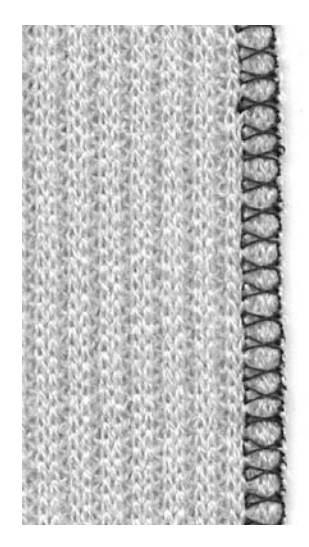

### **TIPP**

### **Maschenware**

neue Nähmaschinennadel verwenden, um feine Maschen nicht zu beschädigen

### **Nähen von elastischen Stoffen**

wenn nötig eine Stretchnadel (130/705 H-S) verwenden = Nadel «rutscht» neben dem Faden in den Stoff

### **Bündchen mit Overlocknaht**

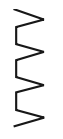

Nadel: Faden: Transporteur: Nähfuss:

**Vari-Overlockstich Nr. 3 Stärke und Typ entsprechend Stoff (vgl. S. 42) Baumwolle/Polyester oben (Nähposition) Overlockfuss Nr. 2 Rücktransportfuss Nr. 1** Stichwahl:

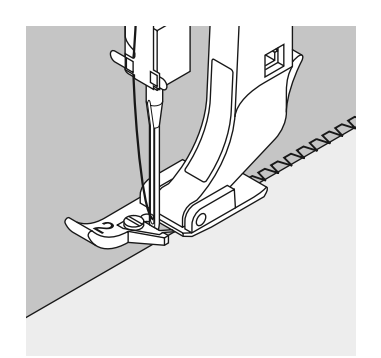

Der Overlockfuss Nr. 2 ist ein für Overlockstiche speziell entwickelter Fuss. Durch den Steg dieses Fusses wird genügend Faden in den Stich gearbeitet und somit die Elastizität des Stichs gewährleistet.

### **Bündchen mit Overlocknaht**

für alle feinen Jerseyarten aus Baumwolle, Synthetik- und Mischfasern

### **Vorbereitung**

- Bündchenstreifen zur Hälfte bügeln
- Schnittkanten des Bündchens an die Halsausschnittkante stecken, Vorderseite aussen

### **Nähen**

- Vari-Overlockstich über die Schnittkanten nähen
- Steg des Overlockfusses den Schnittkanten entlang führen
- der Stich läuft entlang der Stoffkante und über den Steg des Nähfusses

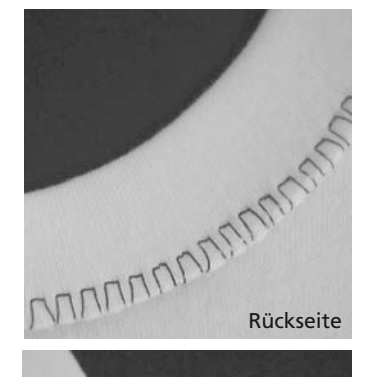

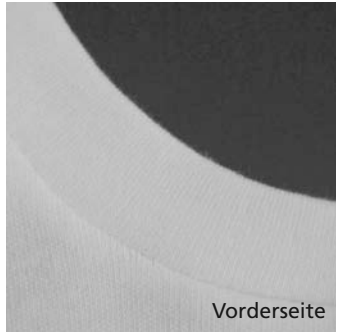

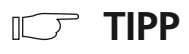

### **Nadelstopp unten**

grosse Hilfe beim Nachfassen des Bündchens um Rundungen zu nähen (Hals/Armloch)

### **Wichtiges rund um die Nähmaschinennadel**

### **Nähcomputer, Nadel und Faden**

Ihr **BERNINA** Nähcomputer hat das Nadelsystem 130/705H

#### **Nadel und Faden**

Handelsübliche Nadelstärken sind Nr. 70 bis Nr. 120. Je feiner die Nadel, desto niedriger die Nummer. Welche Nadel zu welchem Faden passt, ist aus der Tabelle ersichtlich.

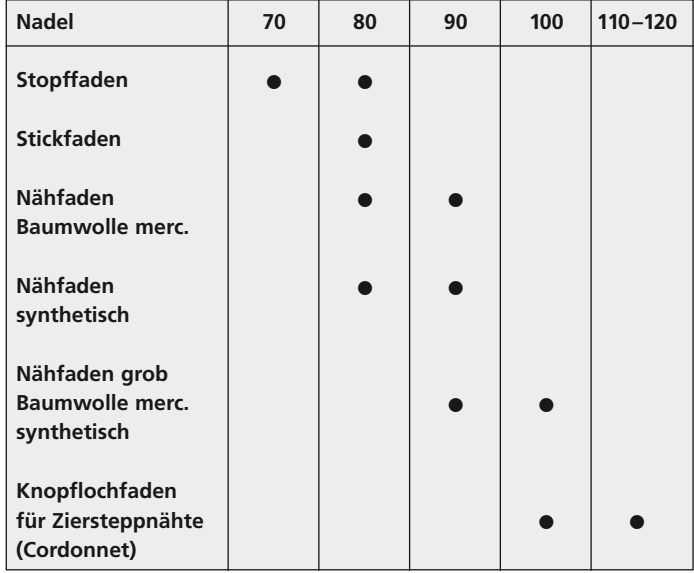

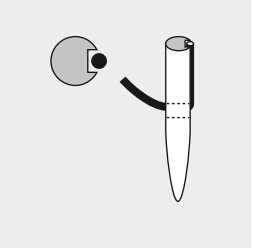

**Nadel und Faden passen** Der Faden legt sich beim Nähen in die lange Rille der Nadel.

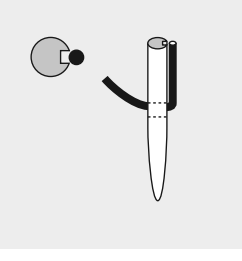

**Nadel und Faden passen nicht** Die Nadel ist zu fein, der Faden findet in der Rille keinen Platz. Es entstehen Fehlstiche.

### **Nadel und Nähgut Zustand der Nadel** Die Nadel muss einwandfrei sein. Nähschwierigkeiten entstehen bei beschädigten Nadeln.

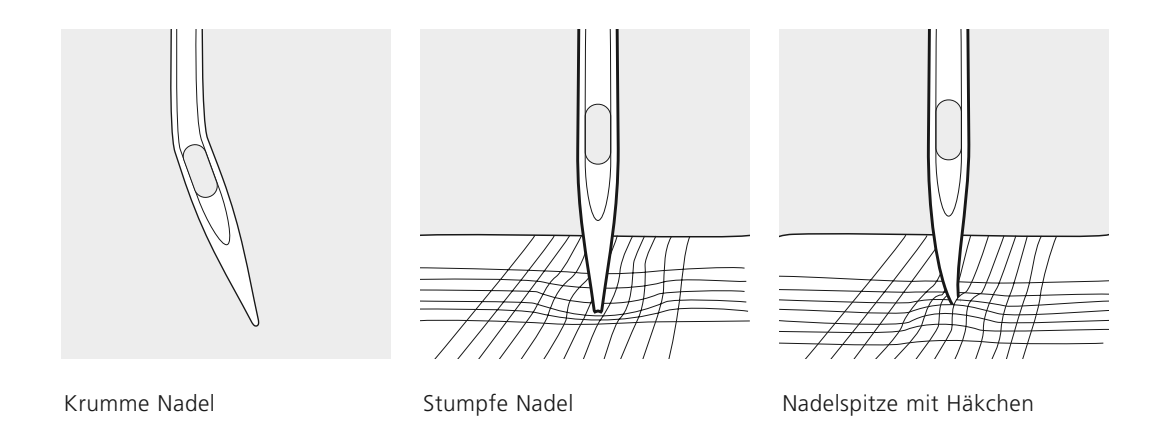

Spezielle Materialien sind mit der entsprechenden Spezialnadel einfacher zu verarbeiten. Die verschiedenen Nähmaschinennadeln erhalten Sie im **BERNINA** Fachgeschäft.

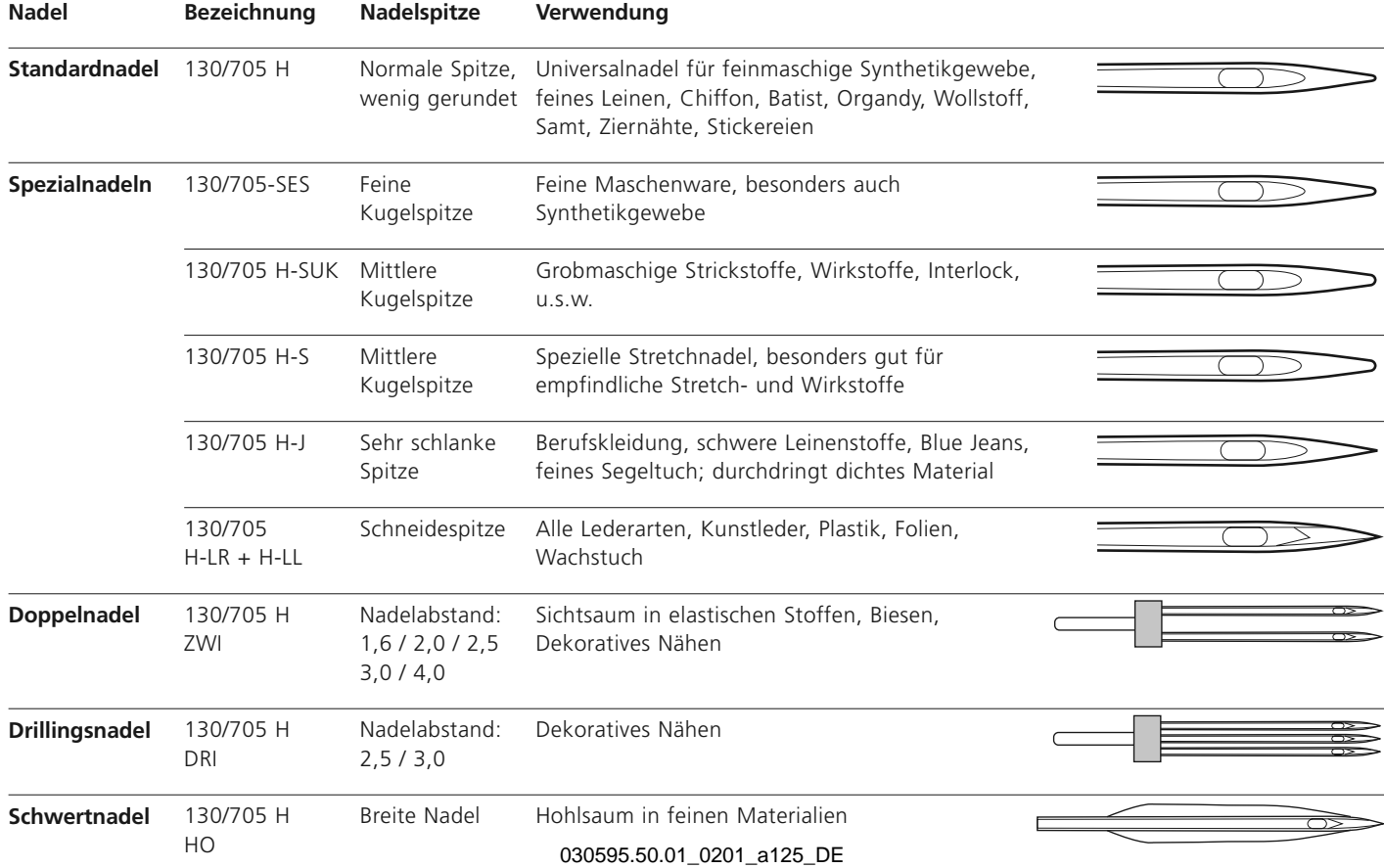

### **Transporteur und Stofftransport**

### **Transporteur und Stichlänge**

Bei jedem Stich bewegt sich der Transporteur um einen Schritt. Die Länge des Schrittes hängt von der gewählten Stichlänge ab. Bei sehr kurzer Stichlänge sind die Schritte extrem klein. Der Stoff gleitet nur langsam unter dem Nähfuss, auch bei vollem Nähtempo, z.B. Knopflöcher und Raupennaht wird mit sehr kurzer Stichlänge genäht.

### **Wichtig**

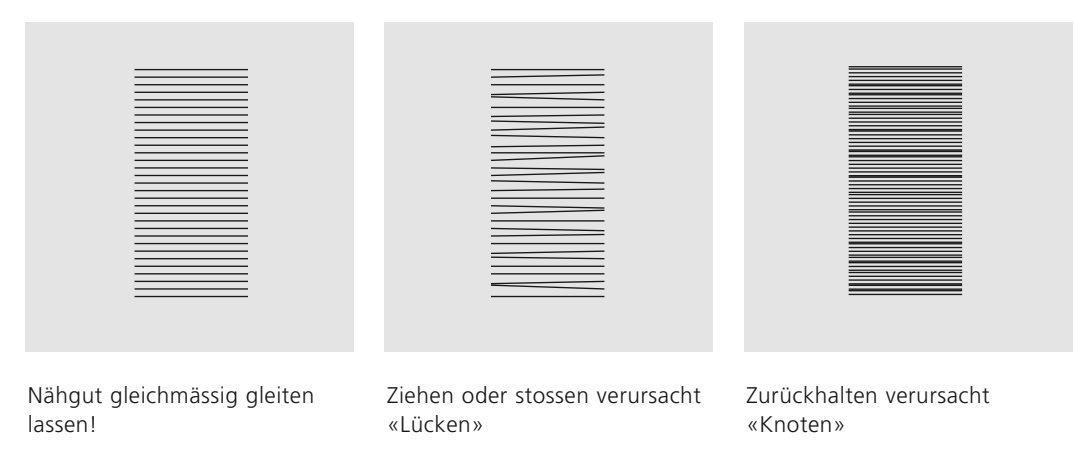

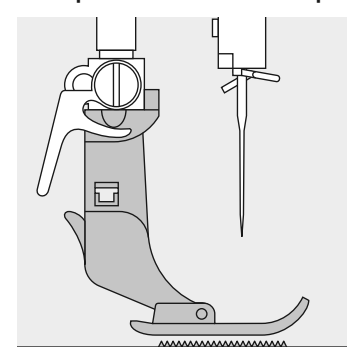

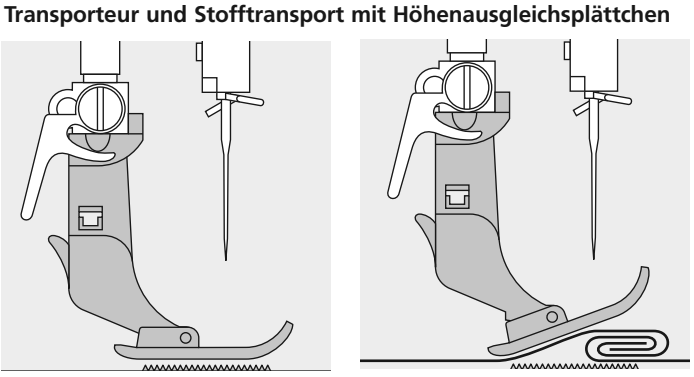

Der Transporteur kann nur normal arbeiten, wenn der Nähfuss waagrecht aufliegt.

Wenn der Nähfuss an einer dicken Nahtstelle «schräg» steht, kann der Transporteur nicht in den Stoff greifen. Das Nähgut staut.

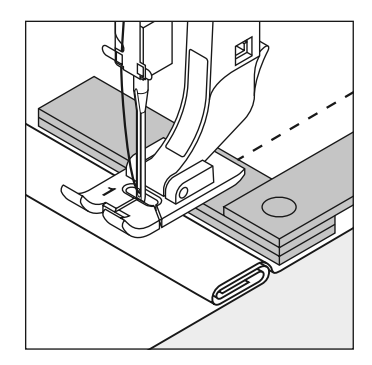

**Nahthöhe ausgleichen** mit Hilfe von Höhenausgleichsplättchen: ein oder mehrere Plättchen hinter die Nadel legen oder

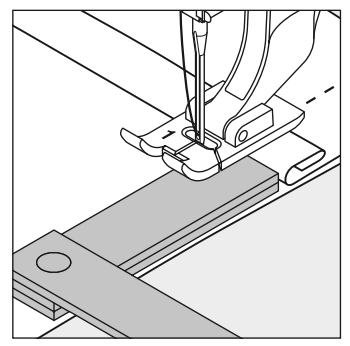

auf der rechten Seite des Nähfusses bis dicht an die Nadel legen. Nähen bis der ganze Nähfuss die dicke Nahtstelle passiert hat, Plättchen entfernen.

### **Dickes Nähgut: Transporteur und das Nähen von Ecken**

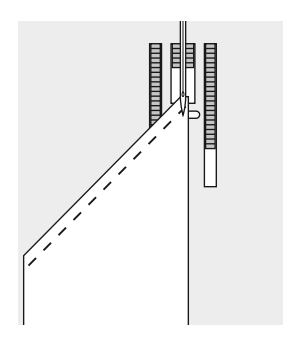

Beim Nähen von Ecken wird das Nähgut schlecht transportiert, weil nur ein Teil des Nähgutes wirklich auf dem Transporteur liegt.

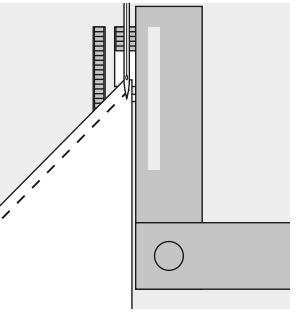

Legt man seitlich ein oder mehrere Plättchen auf der rechten Seite des Nähfusses bis dicht an die Kante des Nähguts, wird der Stoff gleichmässig transportiert.

### **Reinigen**

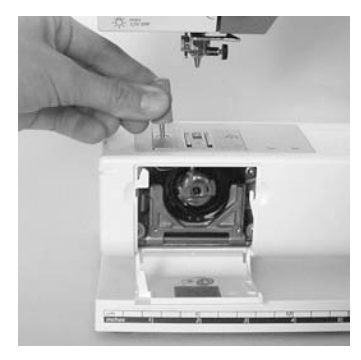

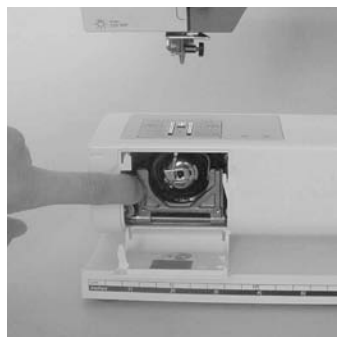

Wenn der Nähcomputer in einem kalten Raum aufbewahrt wird, diesen ca. 1 Stunde vor Gebrauch in einen warmen Raum stellen.

#### **Reinigen**

Fadenrückstände unter der Stichplatte und um den Greifer von Zeit zu Zeit entfernen.

- Hauptschalter auf «0» und Netzstecker ziehen
- Nähfuss und Nadel entfernen
- Klappdeckel am Freiarm öffnen
- Stichplatte mit Hilfe des Winkelschlüssels (Torx klein) wegnehmen
- mit dem Pinsel reinigen
- Stichplatte wieder einsetzen

### **Greifer reinigen**

- Hauptschalter auf «0» und Netzstecker ziehen
- Spulenkapsel herausnehmen
- Auslösehebel nach links drücken
- Verschlussbügel mit dem schwarzen Greiferbahndeckel herunterklappen
- Greifer herausnehmen
- Greiferbahn reinigen, keine spitzen Gegenstände verwenden
- Greifer einsetzen, wenn nötig, am Handrad drehen, bis Greifertreiber links steht
- Greiferbahndeckel und Verschlussbügel schliessen, Auslösehebel muss einrasten
- Zur Kontrolle Handrad drehen
- Spulenkapsel einsetzen

### **Bildschirm und Nähcomputer reinigen**

• mit weichem, leicht feuchtem Tuch

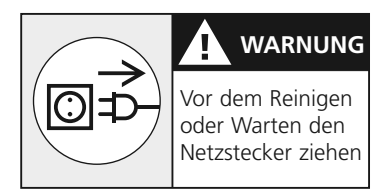

### **Ölen**

Dieser Nähcomputer ist mit dem neu entwickelten LM-Greifersystem (Low Mass) ausgerüstet. Durch diese Neuentwicklung erübrigt sich das Ölen des Systems. Sollten die Teile trotzdem geölt werden, zuerst auf einem Probematerial nähen, um allfällige Verschmutzungen des Nähgutes zu vermeiden.

#### **Hinweis:**

**Zum Reinigen niemals Alkohol, Benzin, Verdünner bzw. ätzende Flüssigkeiten verwenden!**

### **Bitte Sicherheitshinweise beachten!**

### **Nählicht**

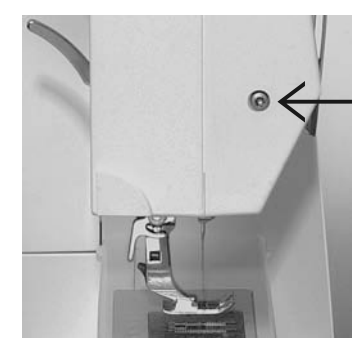

### **Glühlampe auswechseln**

- Hauptschalter auf «0» und Netzstecker ziehen
- Schraube am Ständerkopf lösen

Æ

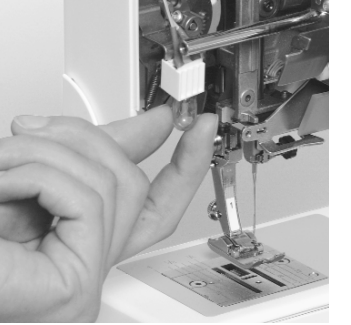

• Glühlampe nach unten

• neue Glühlampe einsetzen Frontdeckel aufsetzen und

wegziehen

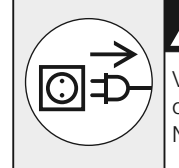

### **WARNUNG**

Vor dem Reinigen oder Warten den Netzstecker ziehen

**Glühlampen Typ: Glassockellampe 12 V 5 W mit Sockel W 2.1 x 9.5 d**

**Achtung: Vor dem Auswechseln der Glühlampe diese erkalten lassen!**

anschrauben **Bitte Sicherheitshinweise beachten!**

• Frontdeckel entfernen; leicht ausschwenken und nach oben aushängen

### **Vermeiden und Beheben von Störungen**

**In den meisten Fällen können Sie die Ursachen für fehlerhaftes Verhalten des Nähcomputers erkennen, wenn Sie folgende Hinweise beachten.**

#### **Prüfen Sie ob:**

- Ober- und Unterfaden richtig eingefädelt sind
- die Nadel richtig eingesetzt ist
- die Nadelstärke stimmt; siehe Nadel/Fadentabelle S. 42
- ob der Nähcomputer gereinigt ist; Fadenrückstände beseitigen
- die Greiferbahn gereinigt ist
- zwischen den Fadenspannscheiben Fadenreste eingeklemmt sind
- die Spule in der Kapsel gut läuft oder ob Fadenreste eingeklemmt sind

### **Oberfaden reisst**

- Oberfadenspannung zu fest
- minderwertige Nadeln; Nadeln kaufen Sie am besten im **BERNINA** Fachgeschäft
- Nadel stumpf oder krumm
- minderwertiger Faden; Faden mit Knoten, Faden zu alt, ausgetrocknet
- passende Fadenablaufscheibe verwenden
- Stichloch oder Greiferspitze beschädigt; Nähcomputer ins Fachgeschäft bringen

### **Unterfaden reisst**

- Unterfadenspannung zu stark
- Unterfaden klemmt in der Kapsel; Spule ersetzen
- Loch in der Stichplatte von Nadel zerstochen; muss von Fachperson poliert werden
- Nadel stumpf oder krumm

### **Fehlstiche**

- Falsche Nadel; nur Nadelsystem 130/705H verwenden
- Nadel krumm oder stumpf; nicht richtig eingesetzt; beim

Einsetzen ganz nach oben stossen

- minderwertige schlecht polierte Nadel
- Form der Nadelspitze passt nicht zum Nähgut; wenn nötig, Kugelspitze für Maschenmaterial und Schneidespitze für hartes Leder verwenden

• Schraube zum Befestigen der Nadel zu wenig angezogen • Nähgut wurde nach vorn statt nach hinten unter dem Nähfuss weggezogen • beim Nähen über dicke Stellen wurde das Nähgut geschoben während sich die Nadel im

**Nadel bricht**

Stoff befand; Jeansfuss verwenden • minderwertiger Faden; ungleichmässig gezwirnt oder

Faden mit Knoten

siehe S. 42–44

• für Informationen über Nadeln

### **Nahtfehler**

- Fadenreste zwischen den Fadenspannscheiben
- Fadenreste unter der Spulenkapselfeder
- Unterfaden ist noch im Finger der Spulenkapsel eingefädelt
- falsch eingefädelt; Ober- und Unterfaden kontrollieren
- passende Fadenablaufscheibe verwenden

### **Nähcomputer läuft nicht oder nur langsam**

- Stecker nicht ganz eingesteckt
- Hauptschalter auf «0»
- Nähcomputer kommt aus kaltem Raum
- Spuler noch eingeschaltet

#### 50

### **Index**

#### **A**

**Anschiebetisch 11 Ausgewählte Nutzstiche 28–41**

#### **B**

**Balance 23, 34 Bedienungshinweise 20–23 Beheben von Störungen 49 Bildschirm 20 Blindsaum 31 Bündchen mit Overlocknaht 41**

#### **D**

**Details des Nähcomputers 4–7 Doppel-Overlocknaht 40**

#### **E**

**Einfädeln oben 16**

#### **F**

**Faden, Nadel, Stofftransport 42–46 Fadenabschneider 12, 17** • Fadenabschneider am Ständerkopf 17 **Fadenspannung 19**

### **Funktionen /Funktionstasten 22** • 1⁄2 Motorengeschwindigkeit • clr/del (clear/delete) • Nadelstopp-Verstellung • Raute-Taste (#-Taste) • Rückwärtsnähen **Fussanlasser 10 G**

**Garnrollenhalter 15 Geradstich 28 Glühlampe auswechseln 48**

**H Höhenausgleichsplättchen 46**

#### **K**

**Kabelanschluss 10 Kantenlineal 11 Knopflöcher 34–37** • Knopfloch mit Garneinlage 36 • Knopflöcher bezeichnen 34 • Knopflochkorrekturen 34 • Manuelles Knopfloch 34 • Wäscheknopfloch 35

#### **M**

**Manuelles Knopfloch 34 Maschenware 39–41**

#### **N**

**Nadel 42–46 Nadel wechseln 14 Nadel, Faden, Stofftransport 42–46 Nadelposition verstellen 21 Nähen von elastischen Stoffen 39–41 Nähfuss wechseln 15 Nähfüsse 24** • Blindstichfuss Nr. 5 • Knopflochfuss Nr. 3 • Overlockfuss Nr. 2 • Reissverschlussfuss Nr. 4 • Rücktransportfuss Nr. 1 **Nähfusslifter 11 Nählicht 48 Nähmaschinennadel 42–44 Netzkabel 10**

#### **O**

**Oberfaden einfädeln 16 Overlocknaht 41**

**Q**

**Quiltstich 38**

**R**

**Reinigen 47, 48 Reissverschluss 33**

**S**

**Sicherheitshinweise 2, 3 Spule einlegen 14 Spulenkapsel 13 Standardzubehör 8 Start-Stopp-Einheit 8 Stichbreiten verändern 21 Stiche 25–27 Stichlängen verändern 21 Stichmuster wählen 21 Stichplatte 18 Stichübersicht 25 Stofftransport, Faden, Nadel 45, 46 Stopfen 32 Stopfprogramm 32 Störungen 49**

#### **U**

**Unterfaden 12, 17** • heraufholen 17 • spulen 12 **Unterfadenabschneider 13 Unterhalt 47, 48**

**V**

**Vari-Overlocknaht 39 Vermeiden und Beheben von Störungen 49 Vernähprogramm 29**

#### **W**

**Wäscheknopfloch 35**

#### **Z**

**Zickzackstich 30 Zubehör 8, 9 Zubehörbox 9 Zusätzlicher Garnrollenhalter 15**

**T**

### **4 Details**

- **10 Nähcomputer bereitstellen**
- **20 Bedienungshinweise**
- **24 Nähfüsse**
- **25 Stiche**

**Ausgewählte Nutzstiche:**

- **28 Geradstich**
- **29 Vernähprogramm**
- **30 Zickzackstich**
- **31 Blindsaum**
- **32 Stopfprogramm**
- **33 Reissverschluss**
- **34 Knopflöcher**
- **38 Quilt/Handstich**
- **39 Overlockstiche**
- **42 Nadel, Faden, Stofftransport**
- **47 Reinigen, Unterhalt, Störungen**
- **50 Index**

#### **Impressum**

Satz, Layout, DTP: Silvia Bartholdi Zeichnungen: Müller-Melzer ID, Kreuzlingen

© copyright 2001 by Fritz Gegauf AG, Steckborn